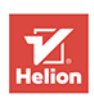

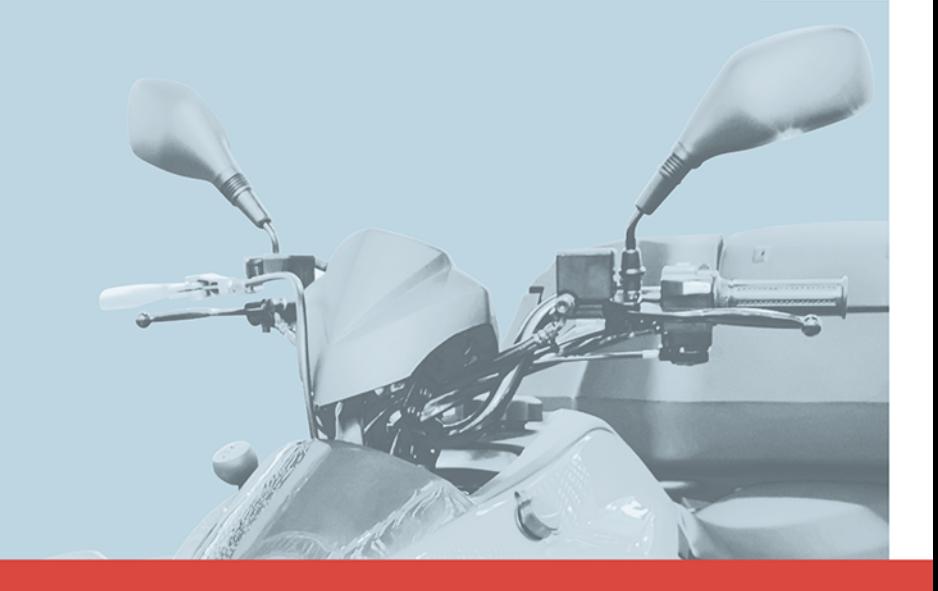

# Podręcznik frontendowca **BIG NERD RANCH GUIDE**

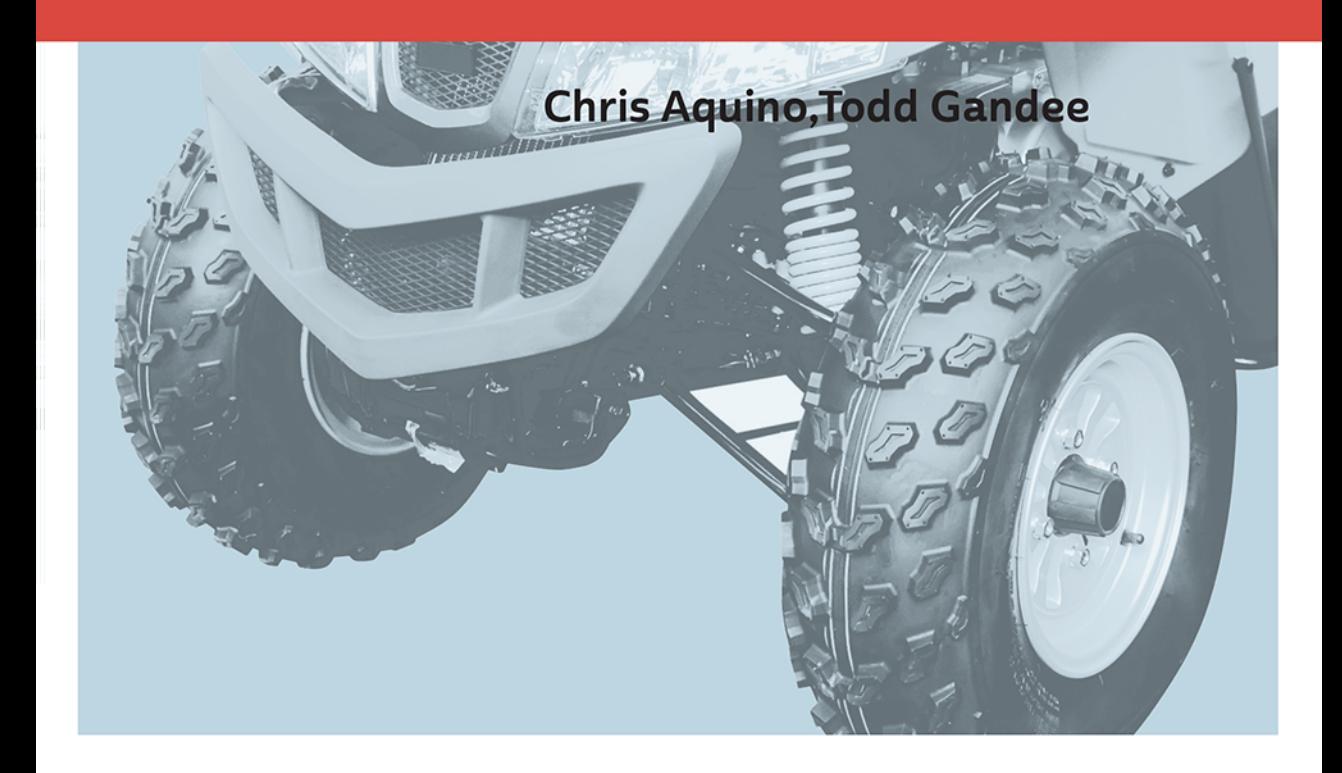

Tytuł oryginału: Front-End Web Development: The Big Nerd Ranch Guide

Tłumaczenie: Andrzej Watrak

ISBN: 978-83-283-3203-4

Authorized translation from the English language edition, entitled: FRONT-END WEB DEVELOPMENT: THE BIG NERD RANCH GUIDE, First Edition, ISBN 0134433947; by Chris Aquino; and by Todd Gandee; published by Pearson Education, Inc, publishing as The Big Nerd Ranch Guides.

Copyright © 2016 Big Nerd Ranch, LLC

All rights reserved. No part of this book may be reproduced or transmitted in any form or by any means, electronic or mechanical, including photocopying, recording or by any information storage retrieval system, without permission from Pearson Education Inc.

Polish language edition published by HELION S.A. Copyright © 2017.

Wszelkie prawa zastrzeżone. Nieautoryzowane rozpowszechnianie całości lub fragmentu niniejszej publikacji w jakiejkolwiek postaci jest zabronione. Wykonywanie kopii metodą kserograficzną, fotograficzną, a także kopiowanie książki na nośniku filmowym, magnetycznym lub innym powoduje naruszenie praw autorskich niniejszej publikacji.

Wszystkie znaki występujące w tekście są zastrzeżonymi znakami firmowymi bądź towarowymi ich właścicieli.

Autor oraz Wydawnictwo HELION dołożyli wszelkich starań, by zawarte w tej książce informacje były kompletne i rzetelne. Nie biorą jednak żadnej odpowiedzialności ani za ich wykorzystanie, ani za związane z tym ewentualne naruszenie praw patentowych lub autorskich. Autor oraz Wydawnictwo HELION nie ponoszą również żadnej odpowiedzialności za ewentualne szkody wynikłe z wykorzystania informacji zawartych w książce.

Wydawnictwo HELION ul. Kościuszki 1c, 44-100 GLIWICE tel. 32 231 22 19, 32 230 98 63 e-mail: *helion@helion.pl* WWW: *http://helion.pl* (księgarnia internetowa, katalog książek)

Drogi Czytelniku! Jeżeli chcesz ocenić tę książkę, zajrzyj pod adres *http://helion.pl/user/opinie/natero* Możesz tam wpisać swoje uwagi, spostrzeżenia, recenzję.

Printed in Poland.

- [Kup książkę](http://helion.pl/page354U~rf/natero)
- 
- Oceń książkę • Oceń książkę
- 
- [Księgarnia internetowa](http://helion.pl/page354U~r/4CAKF)<br>• Lubię to! » Nasza społeczność • Lubię to! » Nasza społeczność

# Spis treści

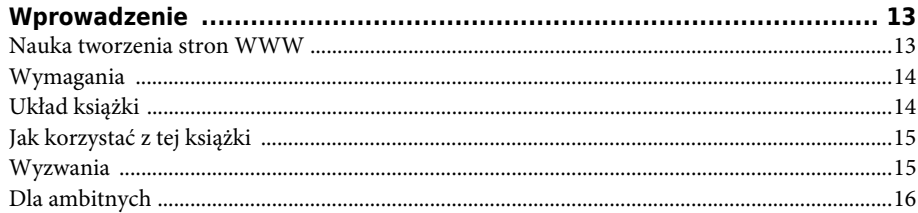

# Część I Podstawy tworzenia stron WWW

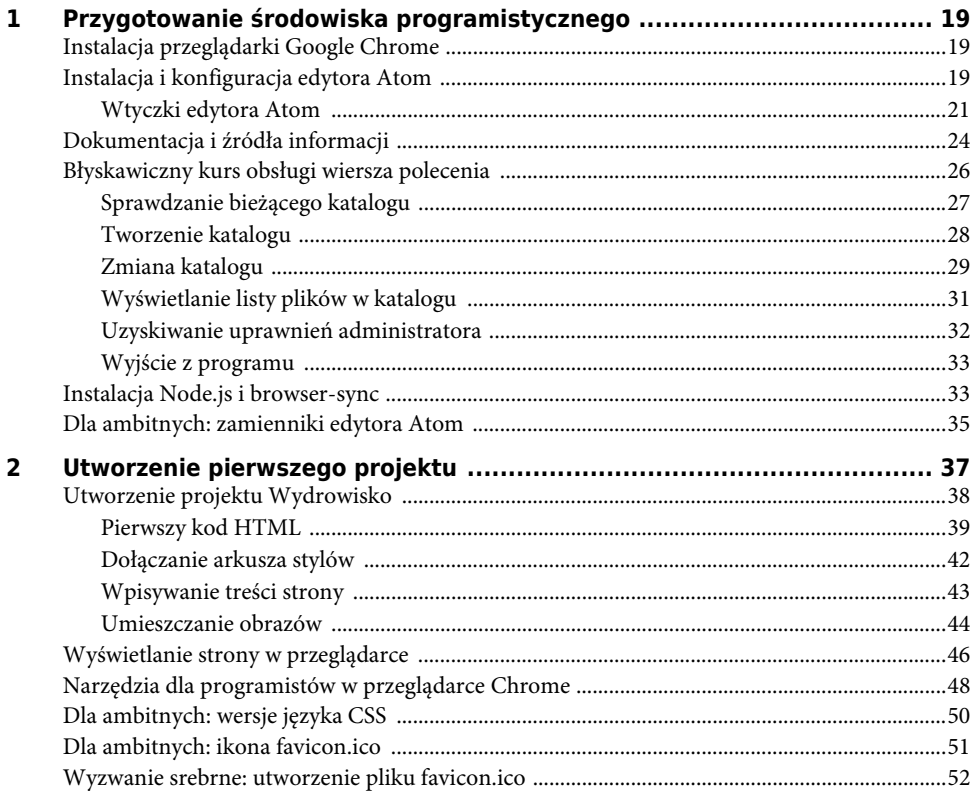

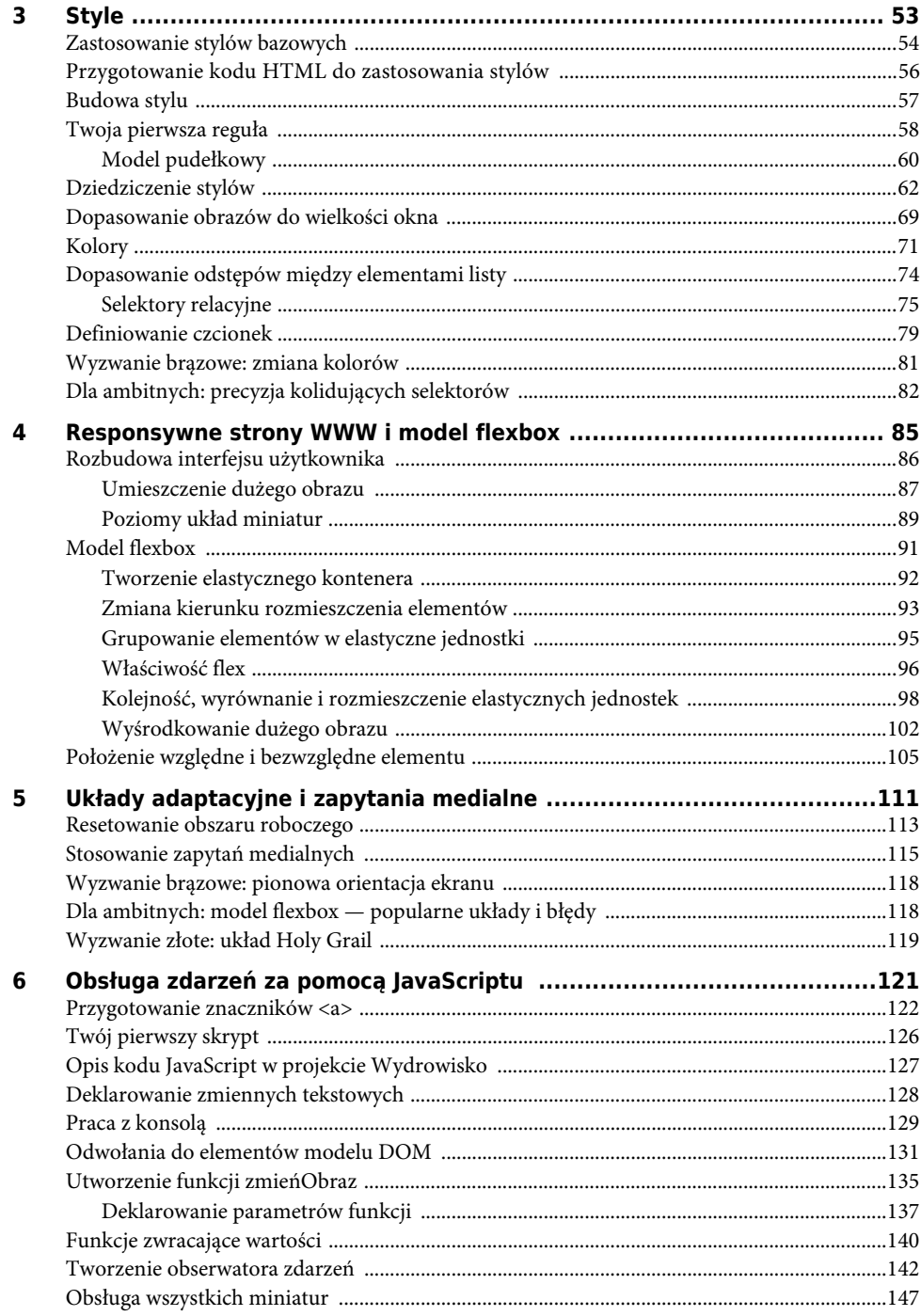

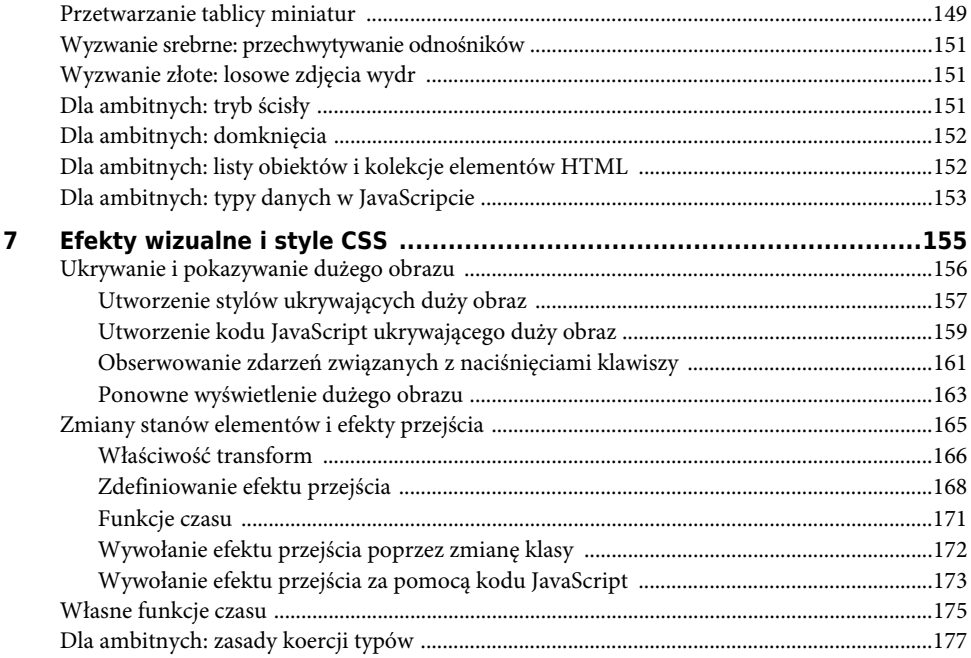

# Część II Moduły, obiekty i formularze

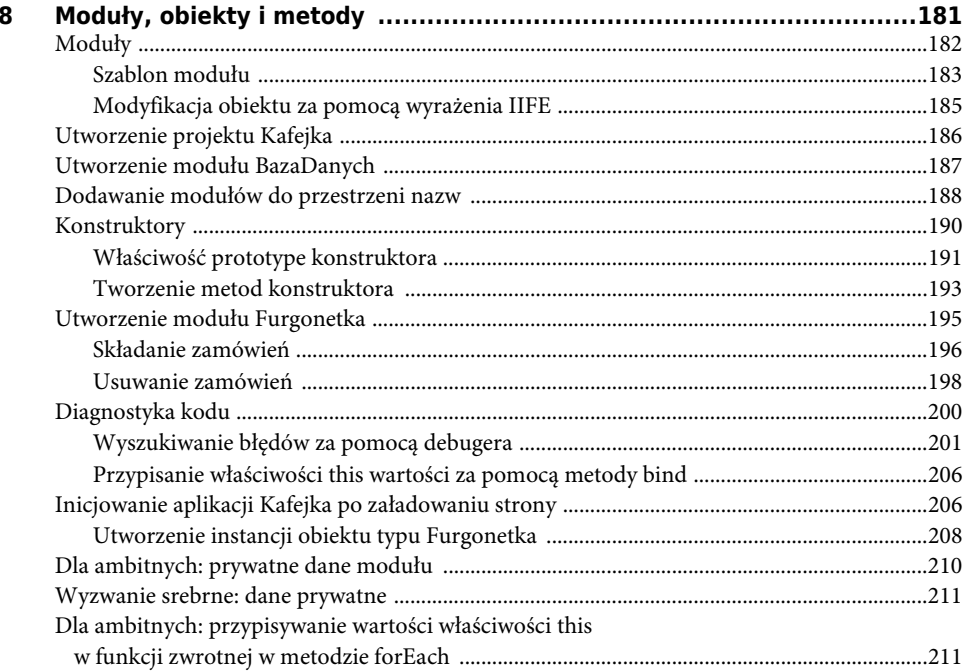

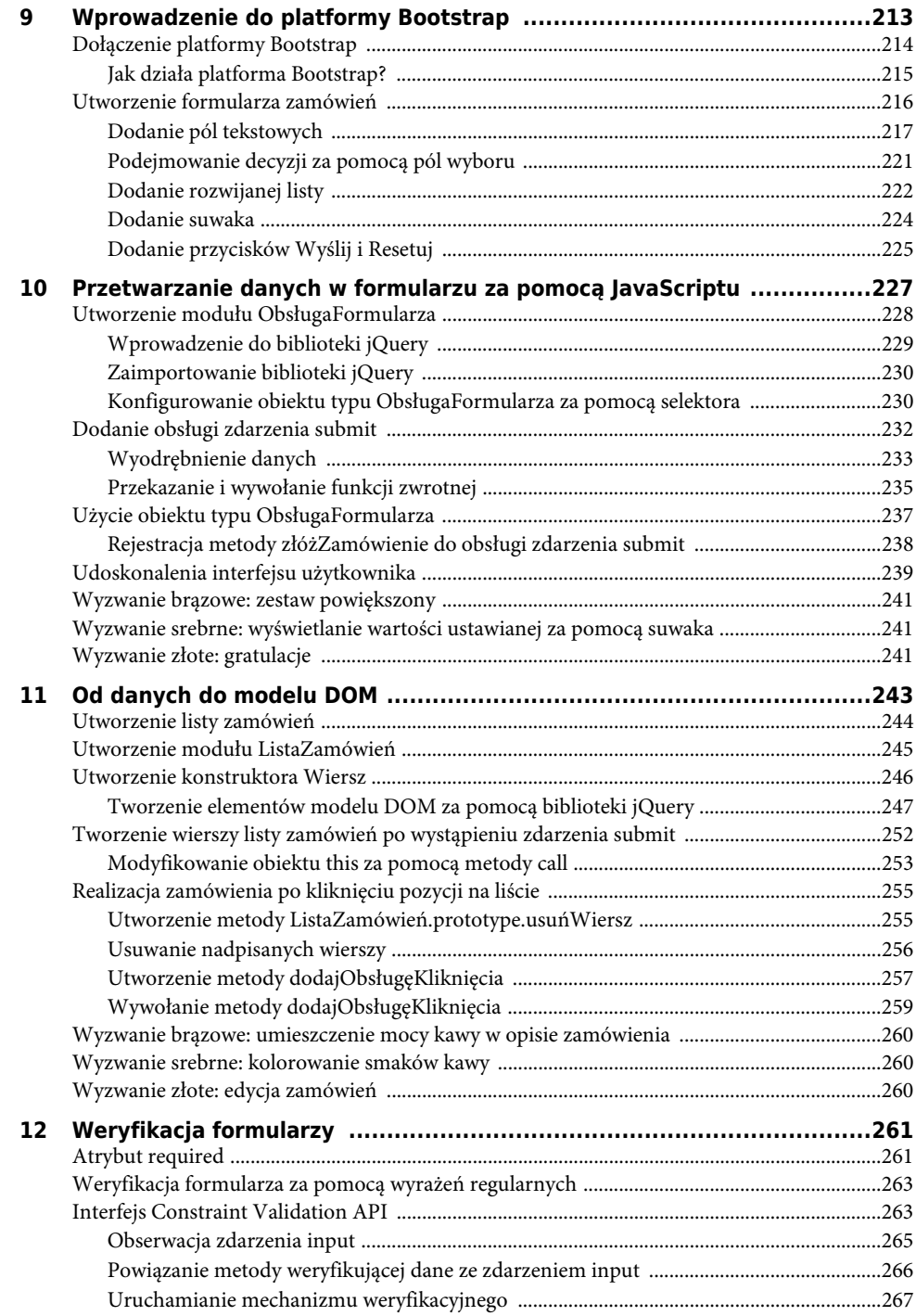

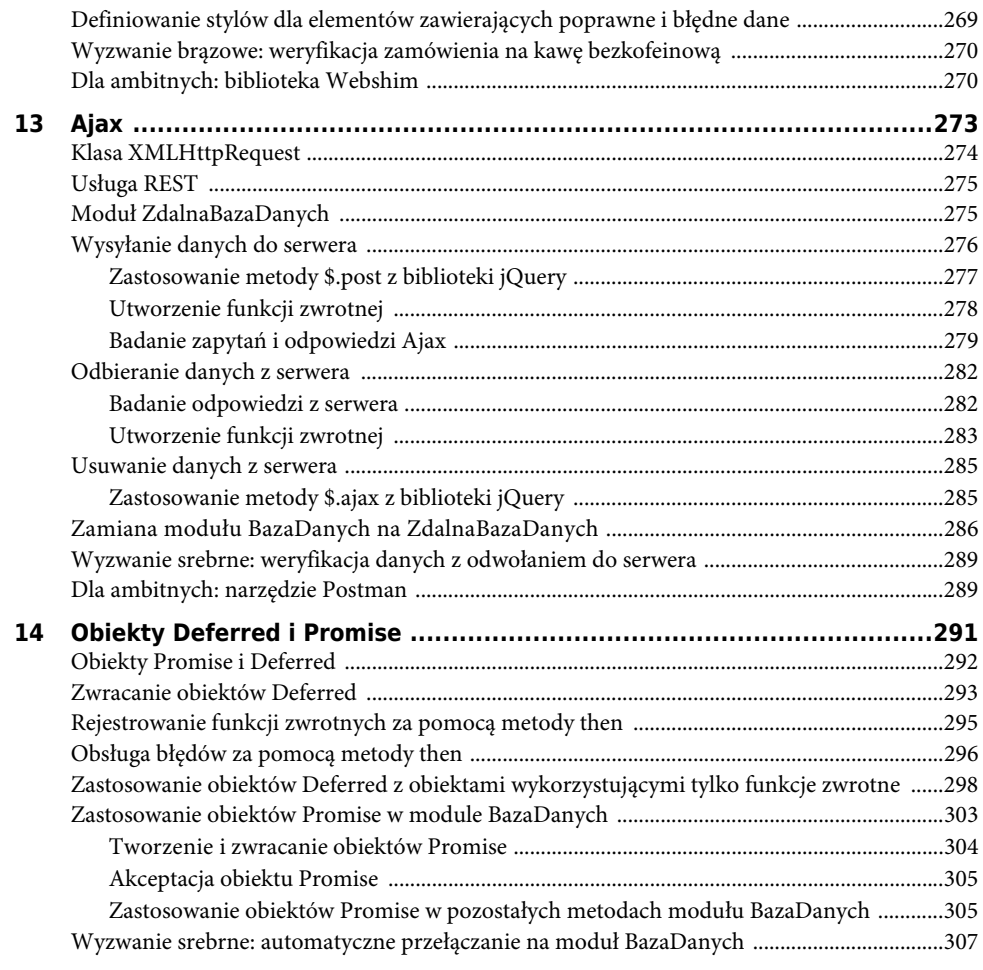

# Część III Przetwarzanie danych w czasie rzeczywistym

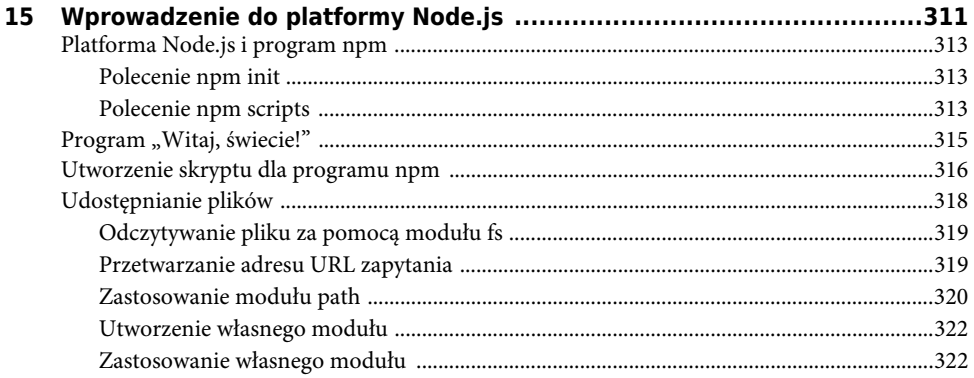

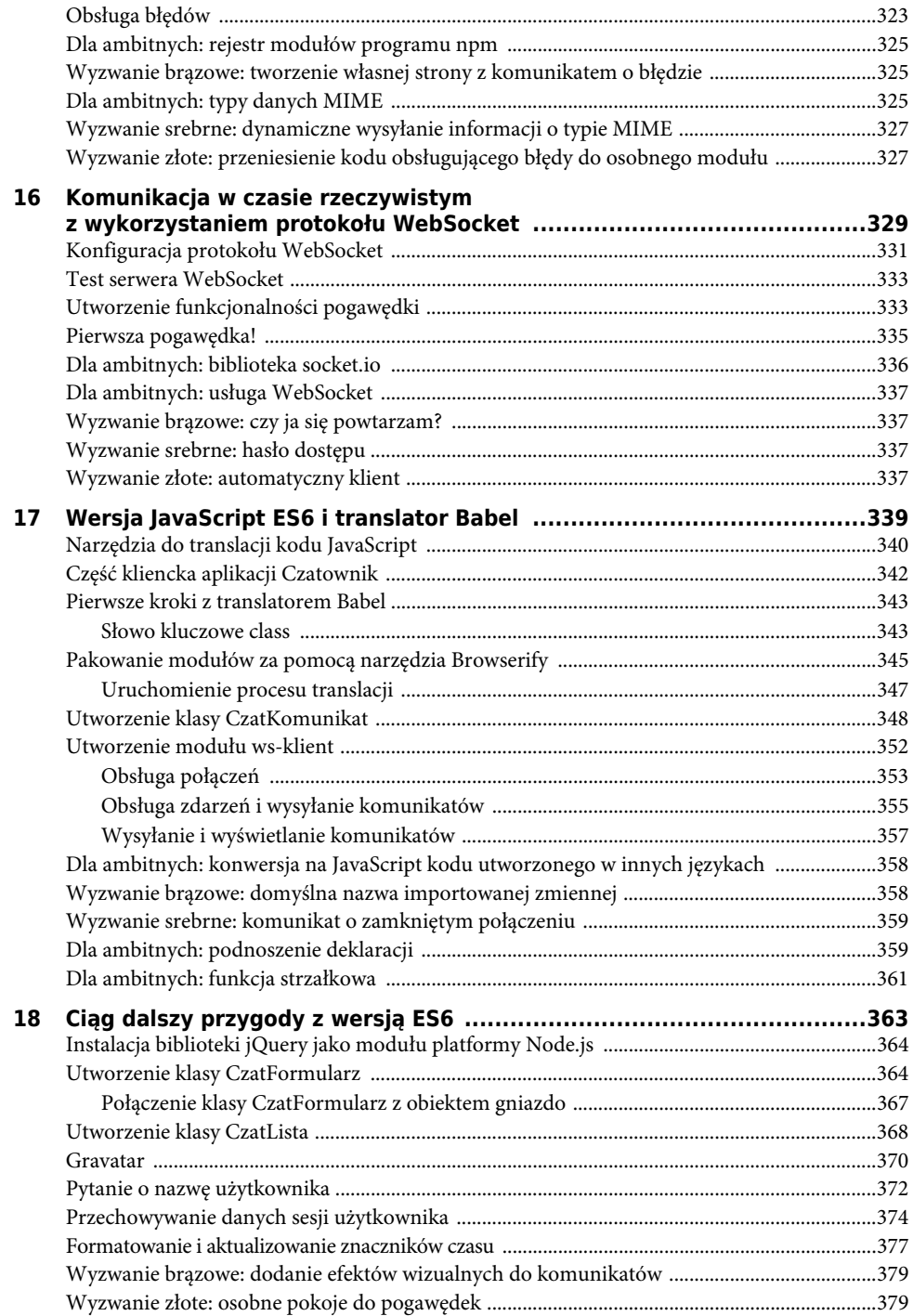

# Część IV Architektura aplikacji

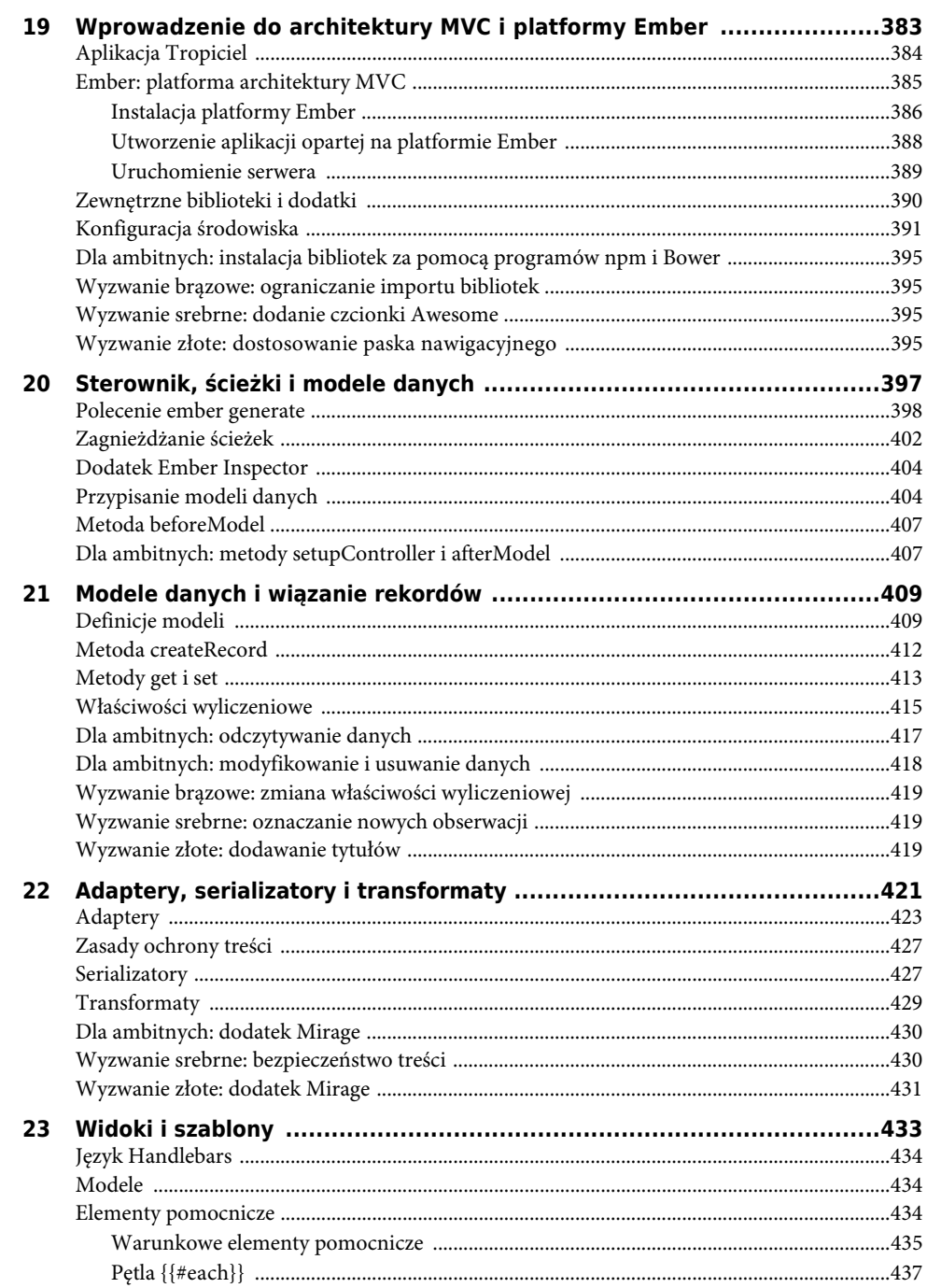

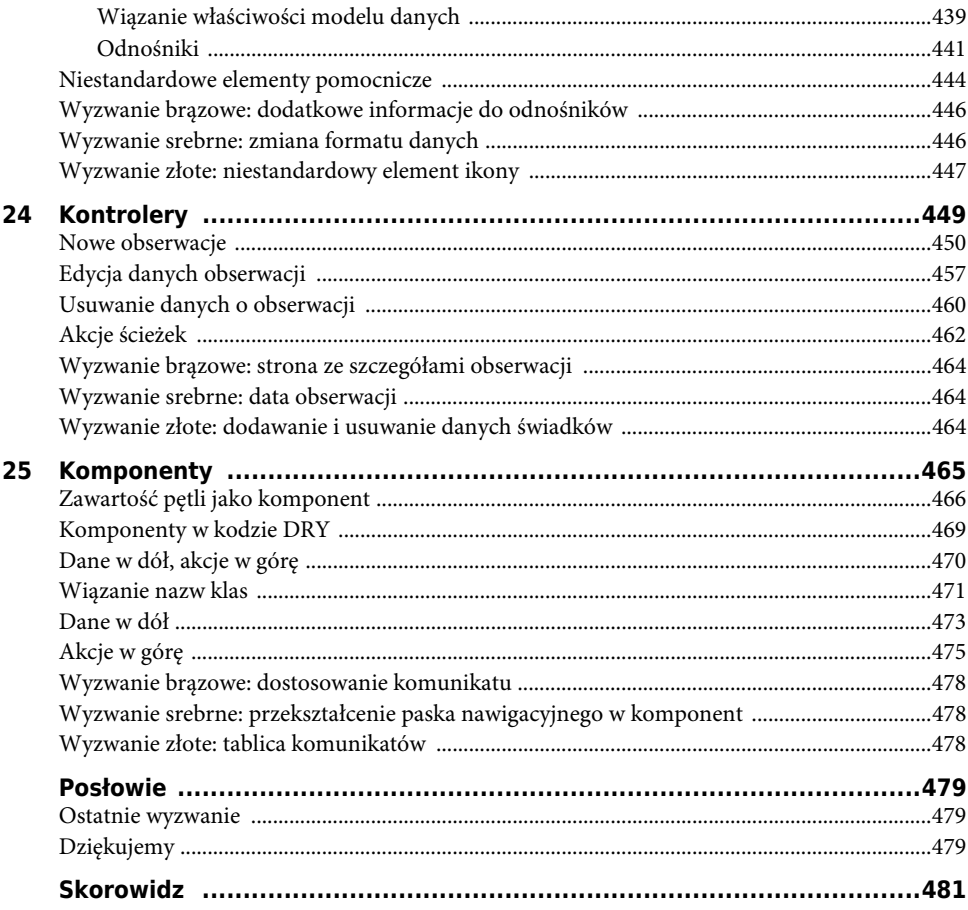

**17**

# **Wersja JavaScript ES6 i translator Babel**

Język JavaScript powstał w 1994 roku. W 1999 roku został kilkakrotnie zaktualizowany i do 2009 roku nie uległ zmianom. W 2009 roku wprowadzono w nim kilka niewielkich zmian, w wyniku których pojawiła się wersja ES5, czyli piąta edycja standardu języka JavaScript.

W 2015 roku, w ramach szóstej edycji, opracowano kilka ulepszeń. Wiele nowych możliwości funkcjonalnych było wzorowanych na innych językach, na przykład Ruby i Python. Szósta edycja otrzymała techniczną nazwę ES2015, ale powszechnie jest znana jako wersja ES6.

Wersja ES6 jest dobrze obsługiwana przez przeglądarki Google Chrome, Mozilla Firefox i Microsoft Edge. Są to przeglądarki "zawsze żywe", tzn. aktualizujące się samoczynnie, bez konieczności ręcznego pobierania i instalowania kolejnych wersji przez użytkownika. Twórcy tych przeglądarek coraz ściślej dostosowują swoje produkty do wersji ES6 i szybko udostępniają je użytkownikom.

Jednakże przeglądarki inne niż wyżej wymienione, jak również przeglądarki dla urządzeń przenośnych nie obsługują już tak dobrze wersji ES6. Rysunek 17.1 przedstawia odsetek możliwości funkcjonalnych wersji ES6 obsługiwanych przez najnowsze wersje przeglądarek dla komputerów stacjonarnych i urządzeń przenośnych. (Skróty na rysunku oznaczają, odpowiednio: IE = Internet Explorer, FF = Mozilla Firefox,  $CH = Google$  Chrome,  $SF = Safari$ ,  $WK = Webkit$ ,  $KO = Konqueror i AN = Android)$ .

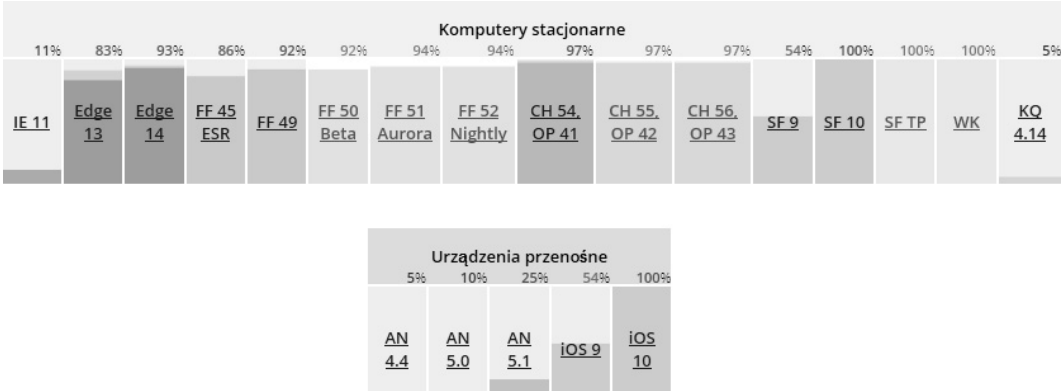

Rysunek 17.1. Odsetek możliwości funkcjonalnych wersji ES6 obsługiwanych przez przeglądarki (dane z wiosny 2016 roku)

Jeżeli chcesz uzyskać dokładniejsze lub bardziej aktualne informacje o obsłudze wersji ES6, odwiedź stronę *kangax.github.io/compat-table/es6*. Jej autor, Juriy Zaytsev, regularnie aktualizuje dane.

Choć inne przeglądarki mogą gorzej obsługiwać wersję ES6, jednak my ją bardzo, ale to bardzo lubimy. Jest to doskonały język, który warto zacząć stosować jak najszybciej, nie czekając, aż będzie powszechnie obsługiwany.

W tym rozdziale zajmiesz się kliencką częścią aplikacji *Czatownik*, w której wykorzystasz kilka nowych możliwości wersji ES6. Aby aplikacja działała we wszystkich przeglądarkach, zastosujesz otwarte narzędzie Babel zapewniające kompatybilność kodu.

Zanim zaczniesz, musisz wykonać pewną operację porządkową. Abyś mógł skupić się na poznaniu wersji ES6 i narzędzia Babel, przygotowaliśmy gotowe pliki *index.html* i *style\style.css*. Pobierz plik *ftp://ftp.helion.pl/przyklady/natero.zip* rozpakuj go (włącznie z folderem *style*) do swojego folderu *czatownik\aplikacja* (istniejący plik *index.html* zostanie zastąpiony nowym).

I jeszcze uwaga: gdy będziesz pracował nad kodem w tym rozdziale, w konsoli przeglądarki może się pojawiać komunikat o niekreślonym typie MIME pliku CSS. Możesz go bezpiecznie zignorować.

Do biegu, gotowi, start! Na końcu tego rozdziału aplikacja *Czatownik* będzie komunikowała się za pomocą protokołu WebSocket z serwerem (patrz rysunek 17.2).

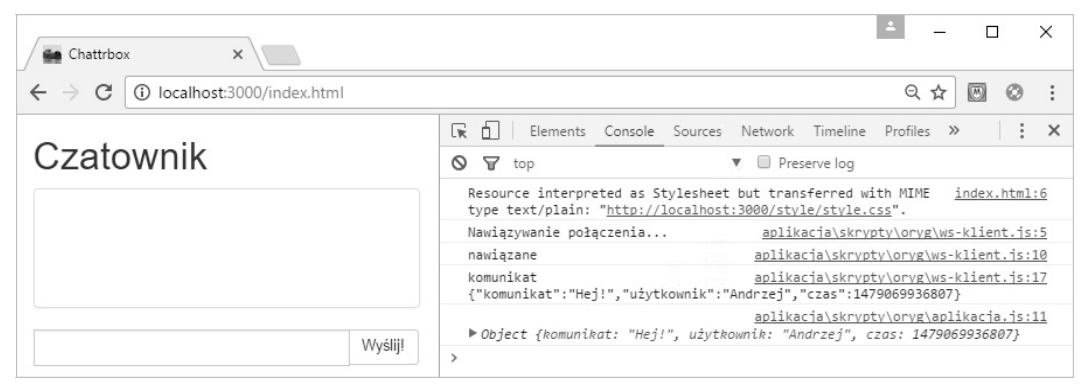

Rysunek 17.2. Wygląd aplikacji Czatownik na końcu tego rozdziału

# **Narzędzia do translacji kodu JavaScript**

Narzędzie Babel jest translatorem. Jego przeznaczeniem jest przekładanie kodu wykorzystującego wersję ES6 na równoważny mu kod w wersji ES5, wykonywany w przeglądarce (patrz rysunek 17.3).

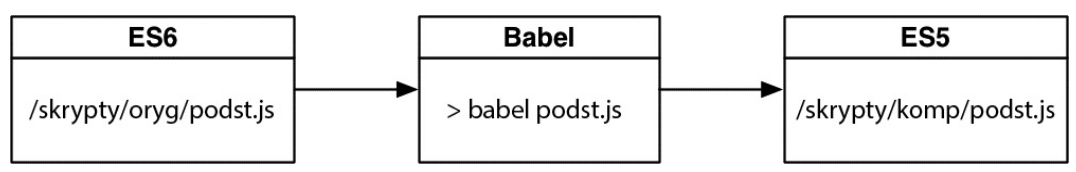

Rysunek 17.3. Tworzenie kodu w wersji ES5 na podstawie kodu z wersji ES6

Aby móc korzystać z narzędzia Babel, musisz zainstalować za pomocą polecenia npm kilka modułów umożliwiających zdefiniowanie automatycznego procesu translacji kodu. Narzędzie Babel wykorzystasz do przekładania kodu z wersji ES6 na wersję ES5, narzędzie Browserify — do grupowania modułów w jeden plik, a Babelify — do wykonywania obu tych operacji. Dodatkowo użyjesz narzędzia Watchify do uruchamiania procesu translacji po zapisaniu zmian wprowadzonych w kodzie (patrz rysunek 17.4).

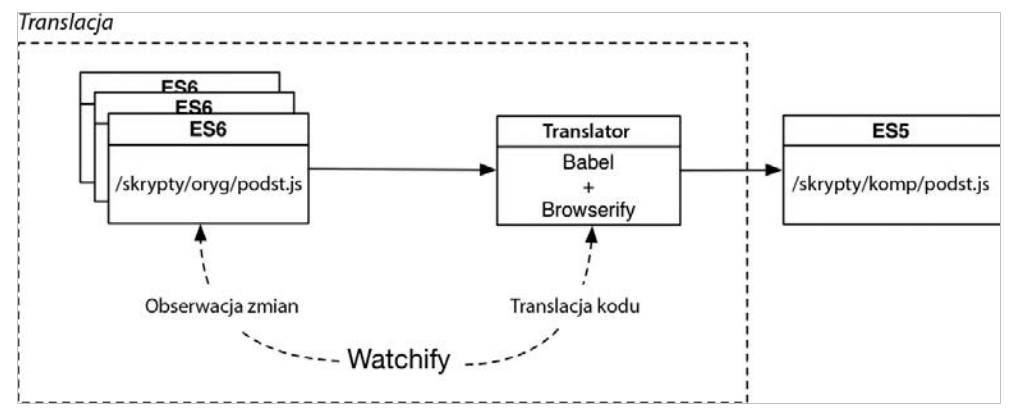

Rysunek 17.4. Proces translacji kodu

Najpierw zainstaluj translator Babel. Narzędzie to składa się z kilku części, instalowanych w zależności od potrzeb. W naszym wypadku będzie wymagana translacja kodu na dwa sposoby: w wierszu poleceń i programie. Do wykonywania tych operacji będą potrzebne narzędzia, odpowiednio, babel-cli i babel-core. Będziesz również musiał zainstalować narzędzie babel-preset-es2015 umożliwiające translację kodu utworzonego w wersji ES6.

Przejdź do folderu *czatownik* i wpisz poniższe polecenia instalujące odpowiednie narzędzia translatora Babel. (Jeżeli nie pamiętasz, jak uruchamiać polecenie npm install -g z uprawnieniami administratora, zajrzyj do rozdziału 1.).

```
npm install -g babel-cli
npm install --save-dev babel-core
npm install --save-dev babel-preset-es2015
```
Teraz musisz skonfigurować narzędzie Babel, aby do translacji kodu wykorzystywało zainstalowane właśnie narzędzie babel-preset-es2015. W folderze *czatownik* utwórz plik o nazwie *.babelrc* i wpisz w nim następujące instrukcje:

```
{
   "presets": [
      "es2015"
   ],
   "plugins": []
}
```
Na koniec w folderze *czatownik\node\_modules* zainstaluj narzędzia Babelify, Browserify i Watchify za pomocą następującego polecenia:

npm install --save-dev browserify babelify watchify

Z powyższych narzędzi będziesz korzystał w dalszej części rozdziału, po uruchomieniu translatora Babel.

# **Część kliencka aplikacji Czatownik**

Utworzyłeś już część serwerową aplikacji *Czatownik*, wysyłającą statyczne pliki i obsługującą wymianę komunikatów za pomocą protokołu WebSocket. Z użyciem tego protokołu część kliencka będzie wysyłała komunikaty i odbierała je z serwera. W niej również zostanie zdefiniowany format komunikatów. Użytkownik będzie widział listę komunikatów, jak również będzie mógł tworzyć nowe komunikaty za pomocą formularza.

Powyższe operacje będą realizowane przy użyciu trzech modułów:

- modułu ws-klient do zarządzania komunikacją z wykorzystaniem protokołu WebSocket po stronie klienta,
- modułu dom do wyświetlania danych w interfejsie użytkownika i wysyłania formularza,
- modułu aplikacja definiującego strukturę komunikatów i przekazującego je do modułów ws-klient i dom.

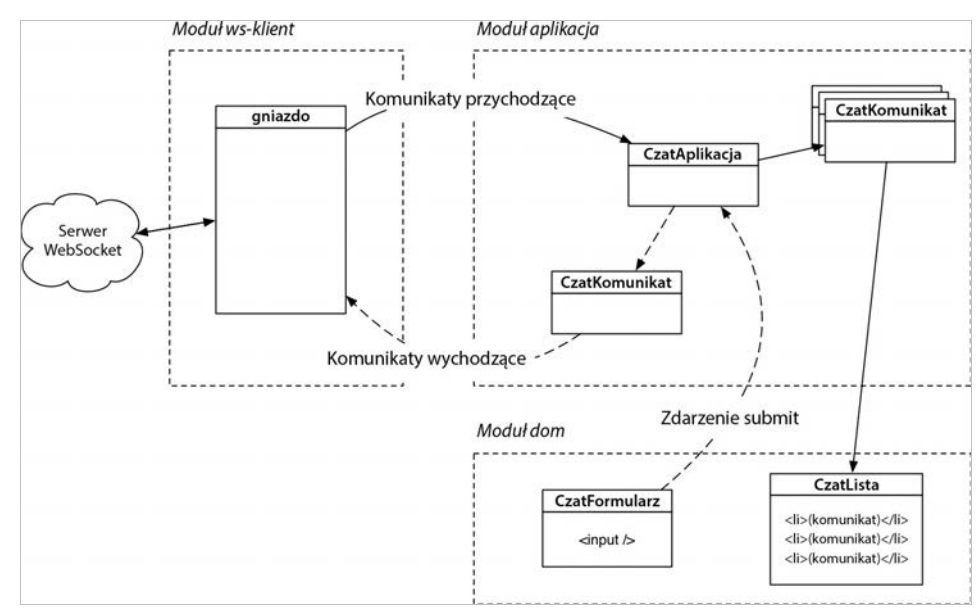

Rysunek 17.5 przedstawia zależności między powyższymi modułami.

Rysunek 17.5. Moduły aplikacji Czatownik

W folderze *czatownik\aplikacja* utwórz podfoldery *skrypty*, *skrypty\oryg* i *skrypty\komp*, jak na rysunku 17.6.

Teraz w folderze *skrypty\oryg* utwórz cztery pliki, które będą zawierały kod JavaScript:

- *aplikacja.js*,
- *dom.js*,
- *podst.js*,
- *ws-klient.js*.

Struktura plików powinna być taka jak na rysunku 17.7.

#### 342

| aplikacja                                                        |                                   |                                     |                       |         | ×  |
|------------------------------------------------------------------|-----------------------------------|-------------------------------------|-----------------------|---------|----|
| « Użytkownicy »<br>$\leftarrow$<br>$\rightarrow$<br>$\checkmark$ | Administrator ><br>projekty-www > | czatownik > aplikacja ><br>$\vee$ 0 | Przeszukaj: aplikacja |         | ٩  |
| aplikacja<br>$\vee$                                              | $\wedge$<br>$\land$<br>Nazwa      | Data modyfikacji                    | Typ                   | Rozmiar |    |
| skrypty<br>$\checkmark$                                          | skrypty<br>$\mathbb{R}$           | 09.11.2016 22:16                    | Folder plików         |         |    |
| komp<br>×.                                                       | style                             | 09.11.2016 17:33                    | Folder plików         |         |    |
| $\mathbb{R}$<br>oryg                                             | $\ddot{\bullet}$ index            | 09.11.2016 17:43                    | Firefox HTML Doc      | 2 KB    |    |
| style                                                            | test                              | 05.11.2016 11:21                    | Firefox HTML Doc      | 1 KB    |    |
| node modules                                                     | v                                 |                                     |                       |         |    |
| Stan: 22 Udostępniony<br>Elementy: 4                             |                                   |                                     |                       |         | EE |

Rysunek 17.6. Struktura folderu czatownik\aplikacja

| oryg                                                               |    |                                                       |                  |                              |         | ×  |
|--------------------------------------------------------------------|----|-------------------------------------------------------|------------------|------------------------------|---------|----|
| « Administrator »<br>$\leftarrow$<br>$\rightarrow$<br>$\checkmark$ |    | projekty-www > czatownik > aplikacja > skrypty > oryg |                  | $\vee$ 0<br>Przeszukaj: oryg |         | ۹  |
| czatownik<br>$\checkmark$                                          | Α  | $\wedge$<br>Nazwa                                     | Data modyfikacji | Typ                          | Rozmiar |    |
| aplikacja<br>$\checkmark$                                          |    | <b>图</b> aplikacja                                    | 10.11.2016 18:49 | Plik JavaScript              | 1 KB    |    |
| skrypty<br>$\checkmark$                                            |    | S dom                                                 | 09.11.2016 22:39 | Plik JavaScript              | 0 KB    |    |
| komp                                                               |    | 图 podst                                               | 09.11.2016 22:40 | Plik JavaScript              | 0 KB    |    |
| oryg                                                               |    | 8 ws-klient                                           | 09.11.2016 22:40 | Plik JavaScript              | 0 KB    |    |
| style                                                              | v. |                                                       |                  |                              |         |    |
| Stan: 22 Udostepniony<br>Elementy: 4                               |    |                                                       |                  |                              |         | EE |

Rysunek 17.7. Zawartość folderu czatownik\aplikacja

Pliki *aplikacja.js*, *dom.js* i *ws-klient.js* będą zawierały moduły pokazane na rysunku 17.5, natomiast plik *podst.js* będzie zawierał kod inicjujący aplikację.

# **Pierwsze kroki z translatorem Babel**

Teraz, po zainstalowaniu narzędzi i utworzeniu plików, czas na rozpoczęcie kodowania w języku JavaScript ES6.

Na razie z translatora Babel będziesz korzystał w wierszu poleceń. Później dodasz go do poleceń programu npm, aby translacja była wykonywana automatycznie. Dzięki temu będziesz mógł się skupić na nowych możliwościach funkcjonalnych i składni wersji ES6 i nie będziesz musiał dodatkowo wpisywać poleceń w terminalu.

## **Słowo kluczowe class**

Pierwszą funkcjonalnością wersji ES6, którą wykorzystasz w części klienckiej aplikacji *Czatownik*, będzie słowo kluczowe class. Należy pamiętać, że słowo to nie służy do definiowania klas, jak w innych językach, a jedynie do tworzenia konstruktora i metod prototypu za pomocą prostszej składni.

Otwórz plik *aplikacja.js* i zdefiniuj w nim nową klasę o nazwie CzatAplikacja:

```
class CzatAplikacja {
}
```
W tym rozdziale klasa CzatAplikacja niewiele będzie robić, jednakże w swojej ostatecznej formie będzie realizowała prawie cały algorytm aplikacji.

W tej chwili definicja wspomnianej klasy jest pusta. Dodaj do niej konstruktor zawierający metodę console.log:

```
class CzatAplikacja {
   constructor() {
     console.log('Oto wersja ES6!');
   }
}
```
Słowo constructor oznacza metodę wywoływaną podczas tworzenia instancji klasy. Zazwyczaj konstruktor jest wykorzystywany do ustalania wartości właściwości instancji.

Teraz, zaraz za definicją klasy CzatAplikacja, wpisz kod tworzący jej instancję:

```
class CzatAplikacja {
   constructor() {
     console.log('Oto wersja ES6!');
   }
}
```
#### **new CzatAplikacja();**

Uruchom próbnie kod. Otwórz drugie okno terminala i przejdź do folderu *czatownik*, w którym znajdują się pliki *package.json*, *index.js* i podfolder *aplikacja*. W tym oknie będziesz wpisywał polecenia przekładające kod. W pierwszym oknie będzie działał serwer.

Aby przetestować kod, przełóż plik *aplikacja\skrypty\oryg\aplikacja.js* za pomocą narzędzia Babel, a wynikowy kod zapisz w pliku *aplikacja\skrypty\komp\podst.js*:

babel aplikacja/skrypty/oryg/aplikacja.js -o aplikacja/skrypty/komp/podst.js

Jeżeli w terminalu nic się nie pojawi, będzie to dobry znak i normalne zjawisko. Jeżeli w kodzie nie ma błędów, wówczas translator Babel nie wyświetla żadnych informacji (patrz rysunek 17.8).

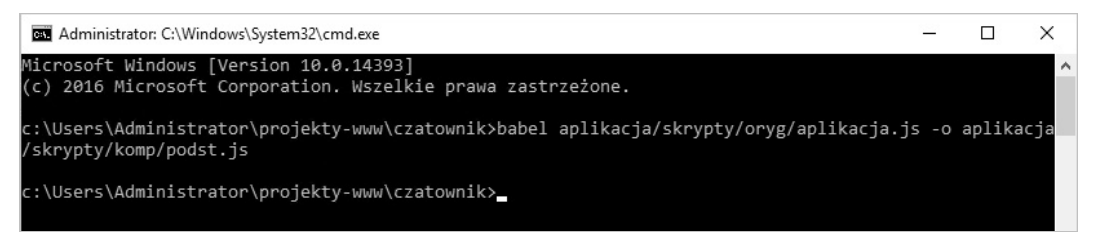

Rysunek 17.8. Translator Babel działa niezauważalnie

Sprawdź, czy w drugim oknie działa serwer Node (uruchamiany poleceniem npm run dev) i otwórz w przeglądarce stronę o adresie *http://localhost:3000*. Zobaczysz teraz efekt wykonania kodu (patrz rysunek 17.9).

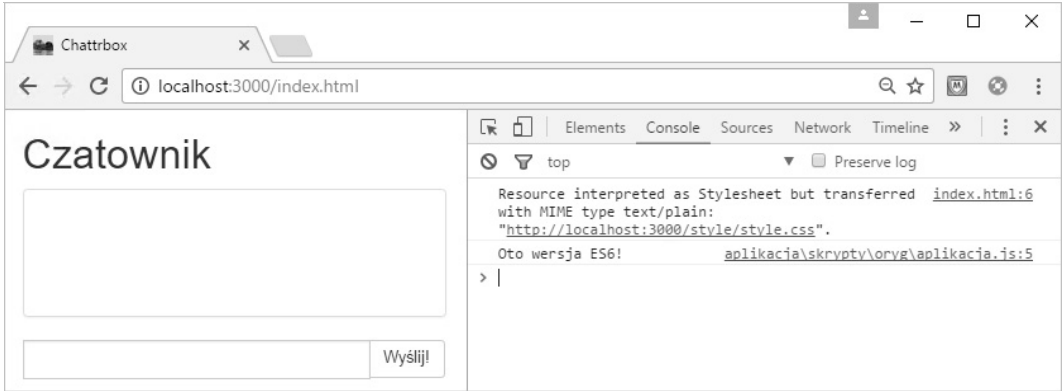

Rysunek 17.9. Oto wersja ES6!

W pliku *aplikacja\index.html* znajduje się odnośnik do pliku *podst.js* utworzonego na bazie pliku *aplikacja.js*. Ponieważ w pliku *aplikacja.js* jest tworzona nowa instancja klasy CzatAplikacja, więc wywoływany jest jej konstruktor, wyświetlający w konsoli napis Oto wersja ES6!.

Przekonałeś się zatem, że narzędzie Babel prawidłowo przekłada pojedynczy plik JavaScript, czas więc utworzyć kilka modułów.

# **Pakowanie modułów za pomocą narzędzia Browserify**

Jedną z rzeczy, której brakuje w wersji JavaScript ES5, jest wbudowany system modułów. Podczas tworzenia aplikacji *Kafejka* wykorzystałeś zastępczy sposób tworzenia modularnego kodu, wymagający jednak użycia zmiennej globalnej.

W wersji ES6 dostępne są prawdziwe moduły, takie jak w innych językach. Narzędzie Babel obsługuje składnię wersji ES6, ale nie jest w stanie przełożyć jej na równoważną jej składnię w wersji ES5. Dlatego w takiej sytuacji konieczne jest użycie narzędzia Browserify.

Rysunek 17.10 przedstawia współpracę narzędzi Browserify i Babel.

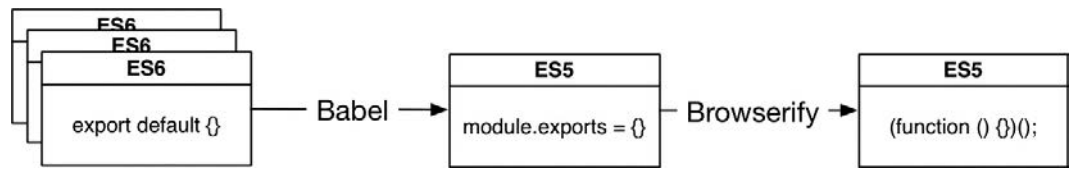

Rysunek 17.10. Konwersja modułów utworzonych w wersji ES6 na wersję ES5 za pomocą narzędzi Babel i Browserify

Domyślnie narzędzie Babel konwertuje kod modułu utworzonego w wersji ES6 na równoważny mu kod dostosowany do platformy Node.js, wykorzystujący instrukcje require i module.exports. Kod ten jest następnie konwertowany przez narzędzie Browserify na funkcje zgodne z wersją ES5.

Otwórz plik *package.json* i wpisz w nim opcje konfiguracyjne narzędzia Browserify:

```
...
  "scripts": {
     "test": "echo \"Error: no test specified\" && exit 1",
     "start": "node index.js",
     "dev": "nodemon index.js"
   },
   "browserify": {
     "transform": [
       ["babelify", {"presets": ["es2015"], "sourceMap": true}]
    ]
  },
...
```
Powyższy kod powoduje, że narzędzie Browserify będzie wywoływało narzędzie Babelify z dwoma parametrami. Pierwszy z nich, es2015, określa wersję kodu, a drugi — opcję sourceMap (mapa źródłowa) ułatwiającą jego diagnostykę. Podczas tworzenia pozostałych części aplikacji *Czatownik* dowiesz się, jak diagnozować kod za pomocą map źródłowych.

Podobnie jak w wypadku programu nodemon, musisz dla narzędzia Browserify zdefiniować polecenia do wykonywania podstawowych operacji. Wpisz je w pliku *package.json*, w sekcji scripts. (Pamiętaj o umieszczeniu przecinka na końcu wiersza z poleceniem dev).

```
...
  "scripts": {
     "test": "echo \"Error: no test specified\" && exit 1",
     "start": "node index.js",
     "dev": "nodemon index.js",
    "build": "browserify -d aplikacja/skrypty/oryg/podst.js -o aplikacja/
     skrypty/komp/podst.js",
     "watch": "watchify -v -d aplikacja/skrypty/oryg/podst.js -o aplikacja/
    skrypty/komp/podst.js"
  },
  "browserify": {
     "transform": [
       ["babelify", {"presets": ["es2015"], "sourceMap": true}]
    ]
  },
...
```
W pierwszym poleceniu, build, narzędzie Browserify jest wykorzystywane bezpośrednio, natomiast w drugim, watch, wykorzystywane jest narzędzie Watchify wywołujące narzędzie Browserify, gdy w kodzie zostaną wprowadzone zmiany (na czym również skorzysta program nodemon).

W kodzie modułu utworzonego w wersji ES6 należy jawnie eksportować klasy, które będą wykorzystywane w innych modułach. W pliku *aplikacja.js* zamiast instrukcji new, która jedynie tworzy instancję klasy CzatAplikacja, wpisz instrukcję export:

```
class CzatAplikacja {
   constructor() {
     console.log('Oto wersja ES6!');
```
#### } } **new CzatAplikacja(); export default CzatAplikacja;**

W ten sposób określisz, że CzatAplikacja jest domyślną klasą modułu. W innych modułach będziesz eksportował wiele klas. Jeżeli trzeba wyeksportować tylko jedną klasę, najlepiej jest użyć instrukcji export default.

W pliku *podst.js* wpisz instrukcje importujące klasę CzatAplikacja i tworzące jej instancję:

#### **import CzatAplikacja from './aplikacja'; new CzatAplikacja();**

W pliku *podst.js* importowana jest klasa CzatAplikacja wyeksportowana z pliku *aplikacja.js*. Po zaimportowaniu tworzona jest instancja tej klasy.

Należy w tym momencie zwrócić uwagę na ważną rzecz: nazwa klasy użyta w pliku *podst.js* może być dowolna. Ponieważ klasa CzatAplikacja jest domyślną klasą eksportowaną z pliku *aplikacja.js*, więc można użyć na przykład instrukcji import MojaAplikacja from './aplikacja', która przypisze eksportowaną klasę do lokalnego identyfikatora MojaAplikacja. Jednak zgodnie z przyjętą dobrą praktyką należy zastosować nazwę CzatAplikacja, ponieważ taka nazwa została użyta w pliku *aplikacja.js*.

# **Uruchomienie procesu translacji**

Teraz w terminalu wpisz następujące polecenie:

npm run build

Program npm wykona polecenie build wywołujące narzędzie Browserify. W terminalu będą pojawiały się informacje o wykonywanych operacjach. Jednak samo narzędzie Browserify nie wyświetli żadnych informacji, chyba że w kodzie będzie błąd (patrz rysunek 17.11).

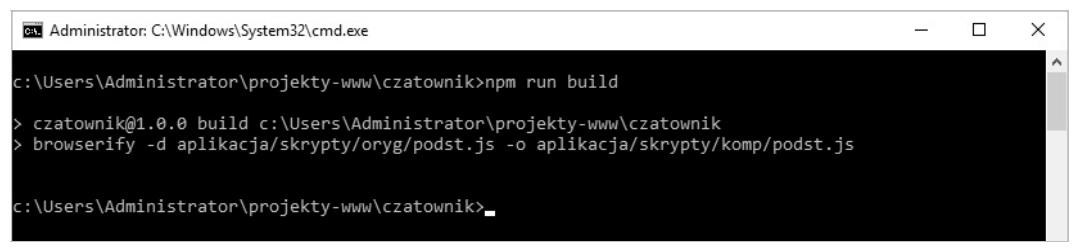

Rysunek 17.11. Użycie narzędzia Browserify za pomocą polecenia npm run build

Jeżeli proces translacji przebiegnie pomyślnie, narzędzie Browserify utworzy w folderze *aplikacja\komp* plik *podst.js*, który wcześniej utworzyłeś, ręcznie uruchamiając translację.

Teraz odśwież stronę w przeglądarce i sprawdź efekt. Nie wprowadziłeś w kodzie żadnych nowych możliwości funkcjonalnych. Zmieniłeś jedynie miejsce, w którym wywoływany jest konstruktor klasy CzatAplikacja. W konsoli pojawi się zatem ten sam komunikat co poprzednio (patrz rysunek 17.12).

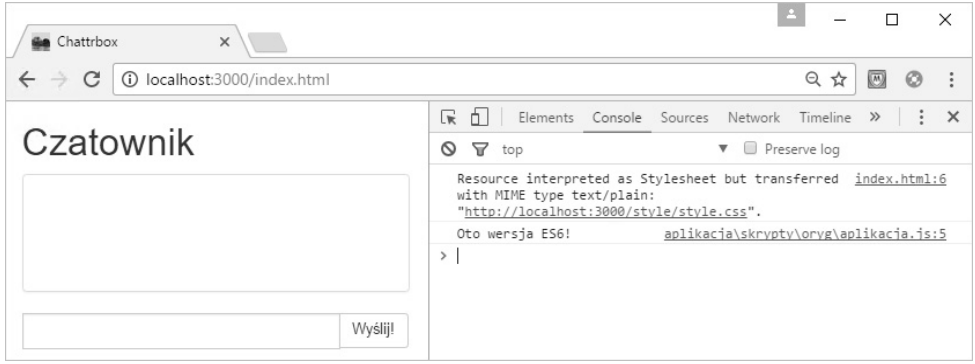

Rysunek 17.12. Oto znów wersja ES6!

Kolejnym zintegrowanym narzędziem jest Watchify. O ile program nodemon automatycznie restartuje serwer platformy Node.js po każdorazowej zmianie plików źródłowych, o tyle narzędzie Watchify automatycznie konwertuje zmienione pliki za pomocą narzędzia Browserify.

Uruchom narzędzie Watchify, aby za każdym razem po wprowadzeniu zmian w kodzie był uruchamiany proces translacji:

npm run watch

W terminalu pojawi się informacja potwierdzająca, że narzędzie Watchify zostało uruchomione (patrz rysunek 17.13).

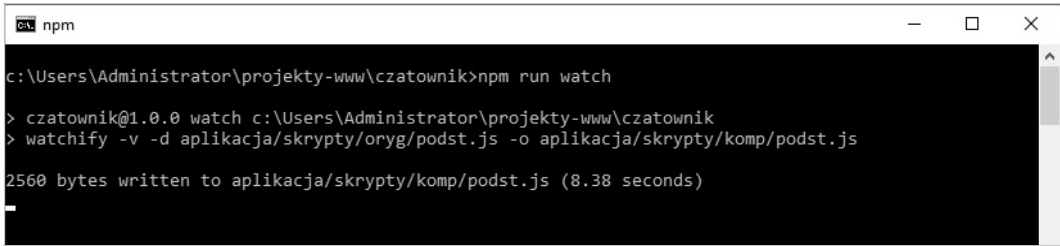

Rysunek 17.13. Użycie narzędzia Watchify za pomocą polecenia npm run watch

Narzędzie Watchify wyświetla nieco więcej informacji niż Browserify. Za każdym razem, gdy zostaną wprowadzone zmiany w kodzie, wyświetla ono komunikat o liczbie zapisanych bajtów. Nie jest to nadzwyczaj interesująca informacja, ale przynajmniej wiadomo, że zmienił się plik wynikowy.

Narzędzie Watchify niech działa w jednym z okien terminala (w drugim będzie działał serwer), a Ty teraz zajmij się z powrotem kodem aplikacji *Czatownik*.

# **Utworzenie klasy CzatKomunikat**

Przesyłanie komunikatów pomiędzy oknami terminala jest fajne, ale czas ulepszyć aplikację, aby można było przesyłać je pomiędzy przeglądarkami. Zdefiniujesz teraz klasę pomocniczą służącą do tworzenia i formatowania danych przesyłanych w komunikatach.

W każdym komunikacie musi być zawarty pewien zestaw informacji, czyli treść, informacja o nadawcy i czas wysłania.

Do przesyłania danych często wykorzystywany jest format JSON (ang. *JavaScript Object Notation*; notacja obiektów w JavaScripcie). Zastosowałeś go już w pliku *package.json*. Jest to czytelny dla człowieka i wspólny dla różnych języków programowania format, idealnie nadający się do przesyłania informacji w aplikacji *Czatownik*.

Poniżej przedstawiony jest przykładowy komunikat zapisany w formacie JSON:

```
{
   "komunikat": "Cześć!",
   "użytkownik": "Andrzej",
   "czas": 1479067465066
}
```
Komunikaty w aplikacji *Czatownik* będą pochodziły z dwóch źródeł. Jednym z nich będzie użytkownik wysyłający komunikat po wypełnieniu formularza, a drugim — serwer rozsyłający komunikat do innych użytkowników za pomocą protokołu WebSocket.

Po wypełnieniu formularza przez użytkownika należy uzupełnić komunikat przed wysłaniem go do serwera o nazwę użytkownika i bieżący czas. Wszystkie te informacje muszą być również zawarte w komunikatach wysyłanych przez serwer. W jaki sposób można to osiągnąć? Jest kilka możliwości. Przeanalizujmy ogólnie niektóre z nich, zapoznając się przy okazji z paroma ciekawymi możliwościami wersji ES6.

W pliku *aplikacja.js* utwórz klasę, która będzie reprezentowała komunikaty:

```
class CzatAplikacja {
   constructor() {
     console.log('Oto wersja ES6!');
   }
}
class CzatKomunikat {
   constructor(dane) {
   }
}
export default CzatAplikacja;
```
Pierwszym sposobem jest utworzenie prostego konstruktora z parametrami zawierającymi treść komunikatu, nazwę użytkownika i czas (nie wprowadzaj tych zmian w pliku, to tylko przykład):

```
...
class CzatKomunikat {
   constructor(komunikat, użytkownik, czas) {
     this.komunikat = komunikat;
     this.użytkownik = użytkownik || 'Andrzej';
    this.czas = czas || (new Date()).getTime(); }
}
...
```
Z kodem w takiej postaci już się kilkakrotnie spotkałeś. Wartości parametrów są przypisywane właściwościom obiektu, a za pomocą operatora || określane są ich domyślne wartości.

Jest to poprawny kod, ale w wersji ES6 można wykorzystać *domyślne argumenty*, dzięki którym kod jest bardziej zwarty:

```
...
class CzatKomunikat {
   constructor(komunikat, użytkownik = 'Andrzej', czas = (new Date()).getTime();) {
     this.komunikat = komunikat;
     this.użytkownik = użytkownik;
     this.czas = czas;
  }
}
...
```
W powyższym zapisie jest oczywiste, które parametry są obowiązkowe, a które opcjonalne. W tym wypadku wymagany jest tylko parametr komunikat, pozostałym nadawane są domyślne wartości.

Konstruktor w takiej postaci może obsługiwać komunikaty odbierane z serwera lub tworzone za pomocą formularza. Jednak w wywołującym go kodzie argumenty muszą być podawane w ściśle określonej kolejności, co w wypadku funkcji i metod z trzema parametrami lub ich większą liczbą może być kłopotliwe.

Innym sposobem jest utworzenie konstruktora z jednym parametrem, zawierającym obiekt, w którym za pomocą par klucz/wartość określone są treść komunikatu, nazwa użytkownika i czas. Jest to tzw. **przypisanie destrukturyzujące**.

```
...
class CzatKomunikat {
   constructor({komunikat: k, użytkownik: u, czas: c}) {
     this.komunikat = k;
     this.użytkownik = u;
    this.czas = c; }
}
...
```
Powyższy kod może się wydawać dziwny, ale działa w następujący sposób:

Najpierw wywoływany jest konstruktor:

```
new CzatKomunikat ({komunikat: 'Cześć!', użytkownik='andrzej25@gmail.com',
czas=1462399523859});
```
Następnie w argumencie wyszukiwany jest klucz komunikat. Odpowiadająca mu wartość 'Cześć!' jest przypisywana do lokalnej zmiennej k, która z kolei jest wykorzystywana w kodzie konstruktora. Podobnie przetwarzane są właściwości użytkownik i czas.

Jednak powyższa składnia nie daje komfortu stosowania parametrów domyślnych. Na szczęście można połączyć obie opisane techniki. Ostateczna postać konstruktora, którą wpiszesz w pliku *aplikacja.js*, jest taka jak niżej:

```
...
class CzatKomunikat {
   constructor(dane) {
     komunikat: k,
```

```
 użytkownik: u='Andrzej',
     czas: c=(new Date()).getTime()
   }) {
     this.komunikat = k;
     this.użytkownik = u;
     this.czas = c;
   }
}
...
```
W kodzie w takiej postaci poszczególne wartości są odczytywane z obiektu podanego w argumencie konstruktora. Właściwości, które nie zostaną określone, przyjmą wartości domyślne.

Domyślne wartości parametrów mogą być określone w definicji funkcji (lub konstruktora), natomiast składnię destrukturyzującą można stosować do przypisywania zmiennym wartości. Powyższy konstruktor można również zdefiniować w następujący sposób:

```
...
class CzatKomunikat {
   constructor(dane) {
     var {komunikat: k, użytkownik: u='Andrzej', czas: c=(new Date()).getTime()} = dane;
    this.komunikat = k;
     this.użytkownik = u;
    this.czas = c;
   }
}
...
```
OK, koniec wycieczki, wróćmy do kodowania aplikacji *Czatownik*.

Instancje klasy CzatKomunikat będą przechowywały w swoich właściwościach wszystkie ważne informacje, jednak będą również zawierały metody i inne dane. Dlatego takie obiekty nie będą odpowiednie do przesyłania danych za pomocą protokołu WebSocket. Trzeba ograniczyć ilość zawartych w nich informacji.

W pliku *aplikacja.js* użyj instrukcji serializuj, za pomocą której właściwości obiektu typu CzatKomunikat zostaną zamienione na zwykły obiekt JavaScript:

```
...
class CzatKomunikat {
   constructor({
     komunikat: k,
     użytkownik: u='Andrzej',
     czas: c=(new Date()).getTime()
   }) {
    this.komunikat = k;
     this.użytkownik = u;
    this.czas = c;
   }
   serializuj() {
     return {
       komunikat: this.komunikat,
```

```
 użytkownik: this.użytkownik,
       czas: this.czas
     }
   }
}
export default CzatAplikacja;
```
Teraz klasa CzatKomunikat jest gotowa. Czas zająć się następnym modułem aplikacji *Czatownik*.

# **Utworzenie modułu ws-klient**

Moduł ws-klient będzie obsługiwał komunikację pomiędzy aplikacją a serwerem WebSocket.

Jego zadania to:

- nawiązywanie połączenia z serwerem,
- konfigurowanie komunikacji po nawiązaniu połączenia,
- przekazywanie odbieranych komunikatów do odpowiednich metod,
- wysyłanie komunikatów.

Rysunek 17.14 przedstawia zależności pomiędzy tym modułem a innymi komponentami aplikacji.

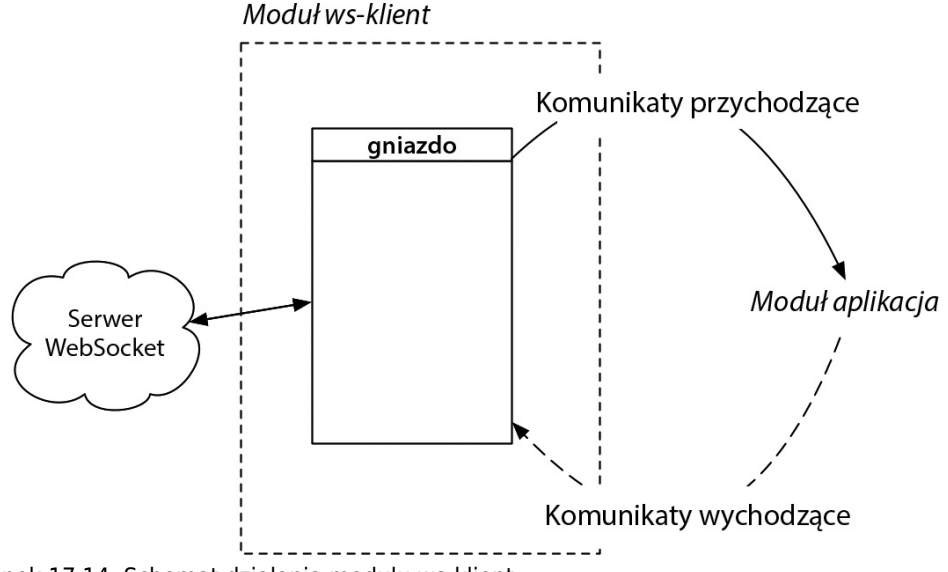

Rysunek 17.14. Schemat działania modułu ws-klient

Podczas tworzenia części klienckiej również zapoznasz się z nowymi możliwościami wersji ES6.

# **Obsługa połączeń**

Najpierw utwórz kod, który będzie obsługiwał połączenia. Otwórz plik *ws-klient.js* i zadeklaruj w nim zmienną, w której zostaną zapisane informacje o połączeniu:

#### **let gniazdo;**

W powyższej deklaracji zastosowana jest nowa składnia wprowadzona w wersji ES6, tzw. **ograniczanie zakresu** (ang. *let scoping*). Jeżeli zamiast słowa var zostanie użyte słowo let, wówczas deklaracja zmiennej nie jest **podnoszona** (ang. *hoisted*).

Podniesienie deklaracji zmiennej oznacza, że jest ona przenoszona na początek kodu funkcji, wewnątrz której deklaracja jest umieszczona. Operację tę interpreter JavaScript wykonuje niejawnie, co niestety może być przyczyną trudnych do zdiagnozowania błędów.

Więcej na temat podnoszenia deklaracji dowiesz się na końcu tego rozdziału. Na razie pamiętaj, że zmienne wewnątrz instrukcji if/else i wewnątrz pętli bezpieczniej jest deklarować za pomocą słowa let.

Teraz w pliku *ws-klient.js* zdefiniuj funkcję inicjującą połączenie:

```
let gniazdo;
```

```
function inicjuj(url) {
   gniazdo = new WebSocket(url);
   console.log('Nawiązywanie połączenia...');
}
```
Funkcja inicjuj nawiązuje połączenie z serwerem WebSocket. Teraz powiąż moduł ws-klient z klasą CzatAplikacja zapisaną w pliku *aplikacja.js*.

Aby utworzyć funkcjonalny moduł ws-klient, należy określić w nim obiekty do wyeksportowania. W tym celu trzeba wyeksportować tylko jeden obiekt z właściwościami będącymi zdefiniowanymi funkcjami. Wykorzystasz tę samą instrukcję export default, co na początku rozdziału, oraz kilka dodatkowych usprawnień wprowadzonych w wersji ES6.

Na końcu pliku *ws-klient.js* wpisz instrukcję eksportującą, jak niżej:

```
let gniazdo;
function inicjuj(url) {
   gniazdo = new WebSocket(url);
   console.log('Nawiązywanie połączenia...');
}
export default {
   inicjuj
}
```
Zwróć uwagę, że nie trzeba określać nazw właściwości. Ten uproszczony zapis jest równoważny z poniższym:

```
export default {
   inicjuj: inicjuj
}
```
Jeżeli nazwy klucza i wartości są takie same, wówczas można pominąć dwukropek i nazwę wartości. Jako nazwa właściwości zostanie automatycznie przyjęta nazwa klucza, a wartością właściwości będzie funkcja lub zmienna o tej samej nazwie. Jest to tzw. **rozszerzony literał obiektu** (ang. *enhanced object literal*).

Teraz, po utworzeniu modułu ws-klient, czas zaimportować udostępniane przez niego obiekty do modułu aplikacja. Zacznij od wpisania na początku pliku *aplikacja.js* instrukcji importującej:

#### **import gniazdo from './ws-klient';**

```
class CzatAplikacja {
   constructor() {
     console.log('Oto wersja ES6!');
   }
}
...
```
Zostanie w ten sposób utworzony obiekt gniazdo wyeksportowany z modułu ws-klient.

Teraz w konstruktorze klasy CzatAplikacja umieść wywołanie metody gniazdo.inicjuj z adresem URL serwera WebSocket w argumencie:

```
import gniazdo from './ws-klient';
class CzatAplikacja {
   constructor() {
     console.log('Oto wersja ES6!');
     gniazdo.inicjuj('ws://localhost:3001');
   }
}
...
```
Gdy zapiszesz zmiany, kod powinien zostać automatycznie przekonwertowany. (Może być konieczne wpisanie w osobnych oknach poleceń npm run watch i npm run dev, jeżeli któreś z nich zamknąłeś). Odśwież stronę w przeglądarce. W konsoli powinien się pojawić napis Nawiązywanie połączenia..., jak widać na rysunku 17.15.

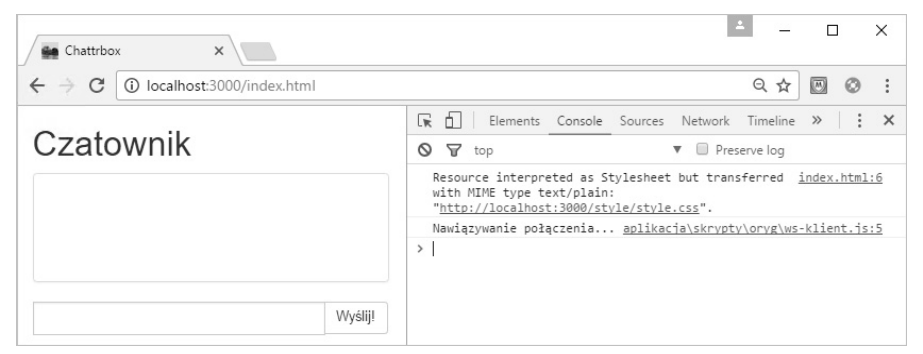

Rysunek 17.15. Komunikat wyświetlany podczas inicjowania połączenia z serwerem WebSocket

Komunikat ten potwierdza, że główna część aplikacji działa poprawnie.

## **Obsługa zdarzeń i wysyłanie komunikatów**

W chwili wywołania metody inicjuj w module aplikacja tworzony jest nowy obiekt typu WebSocket i nawiązywane jest połączenie z serwerem. Jednak moduł aplikacja musi uzyskać informację o zakończeniu procesu nawiązywania połączenia, aby mógł je wykorzystać do dalszych celów.

Obiekt WebSocket zawiera kilka specjalnych właściwości umożliwiających obsługę zdarzeń. Jedną z nich jest onopen. Przypisana do tej właściwości funkcja jest wywoływana po nawiązaniu połączenia z serwerem WebSocket. Wewnątrz takiej funkcji umieszczany jest dowolny kod, który jest wykonywany po nawiązaniu połączenia.

Aby moduł ws-klient był elastyczny i uniwersalny, nie należy na stałe wpisywać kodu, który moduł aplikacja będzie wykonywał po nawiązaniu połączenia. Zamiast tego należy zastosować tę samą technikę co podczas rejestrowania zdarzeń click i submit w aplikacji *Kafejka*.

W pliku *ws-klient.js* zdefiniuj funkcję zarejestrujObsługęOtwarcia. Jej argumentem będzie funkcja zwrotna. Wpisz kod przypisujący właściwości onopen funkcję, wewnątrz której będzie wywoływana określona funkcja zwrotna:

```
let gniazdo;
function inicjuj(url) {
   gniazdo = new WebSocket(url);
   console.log('Nawiązywanie połączenia...');
}
function zarejestrujObsługęOtwarcia(funkcjaObsługi) {
   gniazdo.onopen = () => {
     console.log('nawiązane');
     funkcjaObsługi();
   };
}
...
```
Powyższa składnia definicji funkcji jest inna niż stosowana wcześniej. Jest to nowość wprowadzona w wersji ES6, zwana **funkcją strzałkową** (ang. *arrow function*). Jest to skrócona forma funkcji anonimowej. Funkcja strzałkowa oprócz tego, że jest nieco łatwiejsza do wpisania, działa dokładnie tak samo jak funkcja anonimowa.

Parametrem funkcji zarejestrujObsługęOtwarcia jest funkcja funkcjaObsługi. Właściwości onopen obiektu gniazdo przypisywana jest funkcja anonimowa. Wewnątrz funkcji anonimowej wywoływana jest podana w parametrze funkcja funkcjaObsługi.

(Kod wykorzystujący funkcję anonimową jest bardziej skomplikowany niż zwykłe przypisanie gniazdo.onopen = funkcjaObsługi. Taki kod sprawdza się w sytuacjach, gdy po pojawieniu się zdarzenia trzeba oprócz wywołania określonej funkcji wykonać dodatkowe operacje, na przykład wyświetlić komunikat, jak w tym wypadku).

Musisz teraz napisać kod obsługujący komunikaty odbierane za pomocą połączenia z serwerem WebSocket. W pliku *ws-klient.js* utwórz nową funkcję o nazwie zarejestrujObsługęKomunikatu, a następnie przypisz właściwości onmessage funkcję strzałkową. Parametrem tej funkcji będzie obiekt reprezentujący zdarzenie.

```
...
function zarejestrujObsługęOtwarcia(funkcjaObsługi) {
  qniazdo.onopen = () => {
     console.log('nawiązane');
     funkcjaObsługi();
   };
}
function zarejestrujObsługęKomunikatu(funkcjaObsługi) {
   gniazdo.onmessage = (e) => {
     console.log('komunikat', e.data);
     let dane = JSON.parse(e.data);
     funkcjaObsługi(dane);
   };
}
...
```
Parametry funkcji strzałkowej, tak jak w wypadku zwykłych funkcji, umieszcza się w nawiasach.

Część kliencka aplikacji *Czatownik* będzie odbierała z serwera obiekt za pomocą funkcji zwrotnej zdefiniowanej wewnątrz funkcji zarejestrujObsługęKomunikatu. Obiekt ten reprezentuje zdarzenie i posiada właściwość data zawierającą ciąg znaków zapisany w formacie JSON. Po odebraniu obiektu ciąg ten będzie przekształcany na obiekt JavaScript, a następnie będzie przekazywany funkcji funkcjaObsługi.

Pozostało jeszcze napisanie kodu wysyłającego komunikat do serwera WebSocket. W pliku *ws-klient.js* zdefiniuj funkcję o nazwie wyślijKomunikat. Funkcja ta będzie wykonywała dwie operacje: najpierw będzie przekształcała zawartość komunikatu (czyli jego treść, nazwę użytkownika i czas) na ciąg w formacie JSON, a następnie będzie wysyłała ten ciąg do serwera WebSocket.

```
...
function zarejestrujObsługęKomunikatu(funkcjaObsługi) {
  gniazdo.onmessage = (e) => {
     console.log('komunikat', e.data);
     let dane = JSON.parse(e.data);
     funkcjaObsługi(dane);
   };
}
function wyślijKomunikat(zawartość) {
   gniazdo.send(JSON.stringify(zawartość));
}
...
Na koniec, wykorzystując nową składnię, wpisz instrukcje eksportujące nowe funkcje:
```

```
...
function wyślijKomunikat(zawartość) {
  gniazdo.send(JSON.stringify(zawartość));
}
```

```
export default {
   inicjuj,
   zarejestrujObsługęOtwarcia,
   zarejestrujObsługęKomunikatu,
   wyślijKomunikat
}
```
Teraz plik *ws-klient.js* zawiera pełny kod niezbędny do wysyłania komunikatów i odbierania ich z serwera. Twoim ostatnim zadaniem będzie przetestowanie modułu poprzez wysłanie komunikatu.

# **Wysyłanie i wyświetlanie komunikatów**

W pliku *aplikacja.js* zmień konstruktora klasy CzatAplikacja. Poniżej wywołania metody gniazdo.inicjuj wpisz wywołania metod zarejestrujObsługęOtwarcia i zarejestrujObsługęKomunikatu, umieszczając w ich parametrach funkcję strzałkową:

```
import gniazdo from './ws-klient';
class CzatAplikacja {
   constructor() {
     gniazdo.inicjuj('ws://localhost:3001');
     gniazdo.zarejestrujObsługęOtwarcia(() => {
       let komunikat = new CzatKomunikat({ komunikat: 'Hej!' });
       gniazdo.wyślijKomunikat(komunikat.serializuj());
     });
     gniazdo.zarejestrujObsługęKomunikatu((dane) => {
       console.log(dane);
     });
   }
}
...
```
Powyższy kod natychmiast po nawiązaniu połączenia spowoduje wysłanie testowego komunikatu, a po odebraniu komunikatu — jego wyświetlenie w konsoli.

Zapisz kod, a gdy zostanie przekonwertowany, odśwież stronę w przeglądarce. W konsoli powinna się pojawić informacja, że komunikat został wysłany do serwera i z powrotem z niego odebrany (patrz rysunek 17.16).

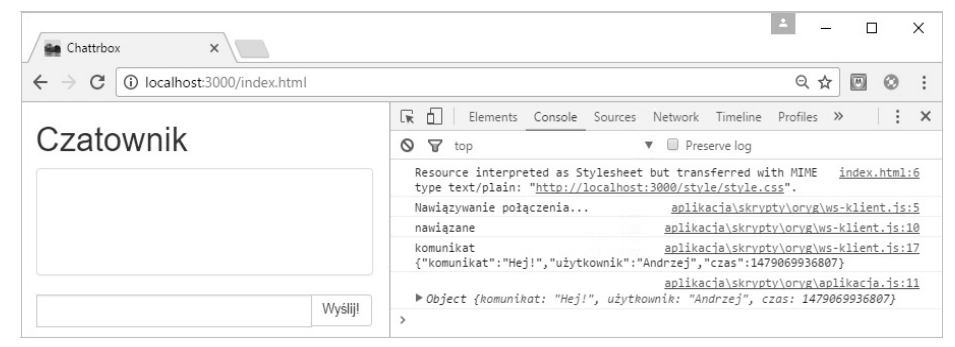

Rysunek 17.16. Wysłanie komunikatu i odebranie go z serwera WebSocket

Świetna robota! Dwa moduły z trzech głównych modułów aplikacji *Czatownik* działają poprawnie. W następnym rozdziale zakończysz pracę nad aplikacją, tworząc moduł wiążący istniejące moduły z interfejsem użytkownika. Nowy moduł będzie wyświetlał komunikaty na liście i umożliwiał wysyłanie komunikatów za pomocą formularza.

# **Dla ambitnych: konwersja na JavaScript kodu utworzonego w innych językach**

Jest kilka języków, których kod można konwertować na JavaScript:

- CoffeeScript: *coffeescript.org*
- TypeScript: *www.typescriptlang.org*
- C/C++: *kripken.github.io/emscripten-site*

Najważniejszym z nich jest język CoffeeScript, oferujący skróconą składnię najczęściej stosowanych instrukcji (na przykład funkcje strzałkowe jako funkcje anonimowe). W dużej mierze wersja ES6 jest wzorowana na tym języku.

Google, Microsoft, Mozilla i inni twórcy przeglądarek współpracują nad projektem WebAssembly, określającym niskopoziomowy kod, do którego będzie kompilowany kod JavaScript. Celem jest opracowanie wydajnego kodu, do którego będzie kompilowany kod utworzony w różnych językach.

Kod WebAssembly ma być uzupełnieniem — ale nie zamiennikiem — dla JavaScript, wykorzystującym zalety różnych innych języków. Na przykład JavaScript dobrze nadaje się do tworzenia aplikacji przeglądarkowych, ale nie jest odpowiedni do tworzenia gier z zaawansowaną grafiką, wymagającą wykonywania wielu obliczeń matematycznych. Do takich celów z kolei doskonale nadają się języki C i C++. Zamiast przekładać kod C++ na JavaScript i ryzykować popełnienie błędu, będzie można skompilować go do WebAssembly.

Projekt WebAssembly zrodził się z wcześniejszego projektu asm.js, definiującego odmianę języka JavaScript umożliwiającą tworzenie wydajnego kodu.

Więcej informacji o projektach asm.js i WebAssembly można znaleźć na blogu twórcy języka JavaScript pod adresem *brendaneich.com/2015/06/from-asm-js-to-webassembly*.

# **Wyzwanie brązowe: domyślna nazwa importowanej zmiennej**

W pliku *podst.js* instrukcja import tworzy lokalną zmienną o nazwie CzatAplikacja. Co się stanie, gdy tę nazwę zmienisz na AplikacjaDoCzatowania?

Zrób tak (nie zapomnij o wprowadzeniu odpowiedniej zmiany w instrukcji new w następnym wierszu) i sprawdź, czy aplikacja działa poprawnie. Jeżeli tak jest albo też nie, to dlaczego tak się dzieje?

# **Wyzwanie srebrne: komunikat o zamkniętym połączeniu**

W pliku *ws-klient.js* zdefiniuj jeszcze jedną funkcję — o nazwie zarejestrujObsługęZamknięcia. Jej parametrem niech będzie funkcja zwrotna wywoływana w chwili pojawienia się zdarzenia close dla obiektu gniazdo.

W pliku *podst.js* wykorzystaj funkcję zarejestrujObsługęZamknięcia do wyświetlania komunikatu o zamknięciu połączenia. Następnie sprawdź, czy funkcja działa poprawnie.

Jak można to zrobić? Oczywiście nie możesz zamknąć okna przeglądarki. Połączenie będziesz musiał zamknąć po stronie serwera.

Jako dodatkowe zadanie napisz funkcję, która będzie próbowała wznowić zamknięte połączenie. Możesz w tym celu użyć funkcji setTimeout lub funkcji wyświetlającej pytanie o zgodę na wznowienie połączenia (szczegółowe informacje znajdziesz na stronie MDN).

# **Dla ambitnych: podnoszenie deklaracji**

Język JavaScript został zaprojektowany z myślą o niezawodowych programistach, aby mogli oni tworzyć strony z podstawowymi elementami interaktywności. Choć język ten z założenia miał umożliwiać tworzenie kodu niewrażliwego na błędy, jednak niektóre jego cechy przyczyniają się do popełniania błędów. Jedną z nich jest podnoszenie deklaracji.

Gdy interpreter JavaScript analizuje kod, przesuwa deklaracje wszystkich zmiennych na początek funkcji, w której te deklaracje są umieszczone (a jeżeli deklaracje nie znajdują się wewnątrz funkcji, wówczas są przenoszone na początek całego kodu).

Najlepiej pokazać to na przykładzie. Następujący kod:

```
function wyświetlKilkaWartości() {
   console.log(mojaZmienna);
   var mojaZmienna = 5;
   console.log(mojaZmienna);
}
…zostanie zinterpretowany jako:
function wyświetlKilkaWartości() {
   var mojaZmienna;
   console.log(mojaZmienna);
   mojaZmienna = 5;
   console.log(mojaZmienna);
}
```
Jeżeli w konsoli wywołasz funkcję wyświetlKilkaWartości, pojawi się coś takiego:

```
> wyświetlKilkaWartości();
undefined
5
```
Zwróć uwagę, że podnoszona jest tylko **deklaracja** zmiennej, a instrukcja przypisująca jej wartość pozostaje na swoim miejscu. Oczywiście takie działanie kodu wprowadza zamieszanie, szczególnie jeżeli zmienne są deklarowane wewnątrz instrukcji if lub w pętli. W innych językach nawiasy klamrowe definiują blok kodu, który ma własny zakres widoczności deklaracji. W języku JavaScript nawiasy klamrowe nie określają zakresu widoczności. Określają go jedynie funkcje.

Weźmy inny przykład:

```
var mojaZmienna = 11;
function nigdyTakNieKoduj() {
   if (mojaZmienna > 10) {
     var mojaZmienna = 0;
     console.log('mojaZmienna ma wartość większą od 10; zeruję ją.');
   } else {
     console.log('Nie trzeba zerować zmiennej.');
   }
   return mojaZmienna;
}
```
Zapewne spodziewasz się, że powyższy kod wyświetli komunikat mojaZmienna ma wartość większą od 10; zeruję ją. Niestety zamiast tego pojawi się:

```
> nigdyTakNieKoduj();
Nie trzeba zerować zmiennej.
undefined
```
W tym kodzie deklaracja var mojaZmienna jest przenoszona na początek funkcji, a więc przed instrukcję if, w miejsce, w którym zmienna mojaZmienna ma wartość undefined. Natomiast instrukcja przypisująca wartość zmiennej pozostaje na swoim miejscu wewnątrz bloku.

Deklaracje funkcji również są podnoszone, ale w całości. Oznacza to, że poniższy kod będzie działał poprawnie:

```
test();
// Deklaracja funkcji po jej wywołaniu:
function test() {
   console.log('TEST');
}
```
Interpreter JavaScript przesuwa całą deklarację funkcji na początek kodu, dzięki czemu funkcję test można wywoływać bez żadnych problemów:

```
> test();
TEST
```
Instrukcja let jest odporna na podnoszenie, podobnie jak instrukcja const służąca do deklarowania zmiennych, których wartości nie można zmieniać.

# **Dla ambitnych: funkcja strzałkowa**

Trochę skłamaliśmy. Funkcja strzałkowa nie działa dokładnie tak samo jak funkcja anonimowa. W niektórych sytuacjach działa *lepiej*.

Funkcja strzałkowa, oprócz prostszej składni, posiada następujące cechy:

- Działa tak, jakby została wpisana instrukcja function() {}.bind(this), dzięki której właściwość this wewnątrz funkcji strzałkowej ma wartość zgodną z oczekiwaniami.
- Jeżeli funkcja zawiera tylko jedną instrukcję, można pominąć nawiasy klamrowe.
- Jeżeli nawiasy klamrowe zostaną pominięte, funkcja zwróci wynik jednej instrukcji.

Rozważmy na przykład metodę dodajObsługęKliknięcia z aplikacji *Kafejka*:

```
ListaZamówień.prototype.dodajObsługęKliknięcia = function(fn) {
   this.$element.on('click', 'input', function(zdarzenie) {
     var email = event.target.value;
     fn(email)
     .then(function() {
       this.usuńWiersz(email);
     }.bind(this));
   }.bind(this));
};
```
Po zamianie funkcji anonimowych na funkcje strzałkowe kod staje się nieco bardziej czytelny:

```
ListaZamówień.prototype.dodajObsługęKliknięcia = (fn) => {
   this.$element.on('click', 'input', (zdarzenie) => {
     let email = event.target.value;
     fn(email)
      .then() => this.usunWiersz(email));
   });
};
```
Dzięki usunięciu słowa function i instrukcji .bind(this) operacje wykonywane przez metodę dodajObsługęKliknięcia stają się bardziej czytelne.

# **Skorowidz**

#### **A**

adapter, 421, 423, 424, 425 domyślny, 428 instalowanie, 425 JSONAPIAdapter, 423 adres URL, 122, 277, 397, 401, 404 zapytania, 319, 423 Ajax, 273, 274 akcja, 449, 453, 454, 457, 463, 466, 474, 475 domknięcia, 477 ścieżki, 462 alias, 460 animacja, 171 architektura MVC, Patrz: MVC Atom, 19 autouzupełnianie kodu, 39 wtyczka, 21 api-docs, 22 atom-beautify, 21, 45 autocomplete-paths, 22 emmet, 21, 39 linter, 23, 89 atrybut alt, 45 autofocus, 218, 219 class, 56, 79, 124, 157, 160, 163, 172, 439 data, 124, 216 data-czas, 379 href, 45, 67, 122 id, 83 nazwy, 248 pattern, 263 required, 261, 262

selected, 223 selektor, Patrz: selektor atrybutu src, 122, 439 type, 219, 221, 248 value, 224

#### **B**

Babel, 340, 341, 343 Béziera krzywa, 176 bezpieczeństwo, 421, 427, 430 biblioteka, 395 crypto-js, 371 Ember Data, 409, 428, 429 jQuery, Patrz: jQuery socket.io, 336, 337 Webshim, 271, 272 zewnętrzna, 390 Bootstrap, 213, 214, 215, 244, 390, 471 dokumentacja, 221 formatowanie pól, 221 klasa, 216 lista rozwijana, 222 pasek nawigacyjny, 393, 394 przycisk, 225 suwak, 224

#### **C**

CDN, 55 chat, 333 Chrome, 289 wtyczka Ember Inspector, 387 CLI, 386

content delivery network, Patrz: CDN Content Security Policy, 427 CRUD, 418, 457 CSS, 39, 50, 54 definiowanie, 57 deklaracja, Patrz: deklaracja domyślny, 82, Patrz: styl:agenta reguła, Patrz: reguła selektor, Patrz: selektor cykl wywoływania metod zwrotnych, 397 czat, 342, 364, 369 czcionka, 79, 80 Awesome, 395

#### **D**

debuger, 201, 203 deklaracja bottom, 105 display, 61, 89, 91, 100, 157 flex, 97 flex-direction, 93 height, 166 inline, 61, 91 justify-content, 102 left, 105 order, 99, 100 padding, 170 position, 105, 106, 109 prototype, 191 right, 105 text-shadow, 107 top, 105

```
deklaracja
  tranform, 166
  transform, 166, 167
  transition, 171, 173
  width, 89, 101, 166
dekorator, 415, 466
dokument, 41
DOM, 50, 133, 152, 216, 229, 231,
  244, 247, 465
domknięcie, 152
DRY, 469
dyrektywa
  @import, 392
  use strict, 151
```
#### **E**

echo, 332 edytor Atom, Patrz: Atom Brackets, 35 Visual Studio Code, 35 efekt przejścia, 165, 168, 170, 172 prędkość, 171, 172 wywołanie w JavaScript, 173 element, Patrz też: znacznik {{#link-to}}, 470 {{action}}, 454 {{x-option}}, 452 {{x-select}}, 452 {{yield}}, 467 body, 92, 95, 157, 159, 163 border, 61, 62 button, 225 div, 156, 216, 248 DOM, 231 form, 216, 230 header, 95, 97 HTML kolekcja, Patrz: kolekcja il, 158 input, 217, 218, 219, 248, 255 label, 218, 248 li, 76, 166 main, 97 margin, 61, 62

padding, 61, 62 położenie, 109 bezwzględne, 105 pomocniczy, 434, 435 {{#each}}, 437, 466 {{#link-to}}, 441, 442, 443, 470 {{/each}}, 437, 439, 454 {{action}}, 454 {{each}}, 439 {{else}}, 437, 439 blokowy, 441 niestandardowy, 444, 445 warunkowy, 435, 436 potomny, 63 pudełko, 59 referencja, 125, 133, 141 responsywny, 394 section, 216 ul, 74, 156, 158 warunkowy {{bind-attr}}, 440 wierszowy, 440 wierszowy {{#if}}, 440 {{if}}, 440 niezawierający znaku #, 470 zagnieżdżenie, 77 zastępczy, 45 zawartość, 61, 62 Ember, 383, 385, 388, 397, 409, 421, 463, 465 Ember CLI, 386, 389, 390, 398 instalowanie, 386 Ember Inspector, 404, 426 etykieta, Patrz: element label

#### **F**

favicon, 51, 52 Flexbugs, 118 format JSON, 349, 425 formularz, 216, 217, 227, 289, 349 pole adres e-mail, 219 automatyczna aktywacja, 218 błędne, 269

lista rozwijana, 222 przycisk, 225 przykładowy tekst, 220 suwak, 224 wyboru, 221, 248 przetwarzanie, 228, 233, 237, 238 resetowanie, 239 weryfikacja, 261, 263, 265, 266, 267, 268 funkcja, 135 anonimowa, 143, 144, 146, 152, 161, 183 forma skrócona, 355 wywoływana natychmiast, 183 argument, 139 czasu, 171, 172 ease, 176 ease-in, 176 ease-in-out, 176 ease-out, 176 linear, 176 tworzenie, 175 wbudowana, 175 Error, 231, 232 eval, 151 nadpisanie, 184 nazwana, 143, 150, 152 parametr, 137, 139, 140, 144, 145, 151 pomocnicza, 434 przekształcanie w IIFE, 185 require, 325 setTimeout, 359 strzałkowa, 355, 357, 361, 365 właściciel, 206 właściwość this, 205, 206, 211 zasięg, 190 globalny, 146 zwracająca wartość, 140 zwrotna, 143, 144, 145, 149, 150, 152, 205, 206, 283, 291, 323, 367 wywołanie, 235, 236 zagnieżdżanie, 291

## **G**

Google Chrome, 19 Gravatar, 370

#### **H**

hash, 371 HTML, 42 HTMLBars, 434 hypertext markup language, Patrz: HTML

### **I**

IIFE, 184, 185, 210 argument, 186 immediately invoked function expression, Patrz: IIFE instrukcia, 136 const, 366 export, 346, 347, 353 extends, 375 return, 141, 251 with, 151 interfejs API, 122 Constraint Validation API, 263, 265, 270 DOM API, 229 graficzny, 363 JSON API, 421 REST, 410, 421 użytkownika, 213, 243, 465

#### **J**

JavaScript, 121, 125, 129, 359 kompatybilność wsteczna, 148 typ zmiennej, Patrz: typ wersja, 121, 339, 340 ES6, 339, 340, 343, 345, 353, 363, 366 język CSS, 50, 390 Handlebars, 434 HTMLBars, 440

JavaScript, Patrz: JavaScript programowania  $C/C++$ , 358 CoffeeScript, 358 TypeScript, 358 Ruby on Rails, 421 SCSS, 390 jQuery, 228, 229, 231, 247, 272, 275, 277, 364 importowanie, 230

#### **K**

katalog ścieżka, 27, 29 tworzenie, 28 zawartość, 31 klasa, 190 ApplicationRoute, 401 container, 215 DS, 410 eksport nazwanych wartości, 365 Ember.Object, 409, 413 Ember.Route, 400 Ember.String, 428 panel, 216 panel-body, 216 panel-default, 216 Router, 401 wiązanie, 471 XMLHttpRequest, 274 klucz, 188, 192, 217, 276, 277, 350 includePaths, 391 nazwa, 354 kod autouzupełnianie, 39, 44 diagnostyka, 201, 203, 205 JavaScript, 125 tworzenie iteracyjne, 129 kompilacja, 390 linting, 21 moduł, Patrz: moduł otwarty, 390 stanu HTTP, 274 zewnętrzny, 230 koercja, 163, 177

kolejność źródłowa, 99, 100 kolekcja, 152, 450, 451 kolor, 71, 81 format, 72 HEX, 72 HSLA, 72 rgb, 71, 72 rgba, 71, 73 wybranie, 72 komentarz, 66 kompilator, 391 komponent, 465, 466, 467, 470 tworzenie, 471 komunikat, 349, 350, 367 lista, 368 przypisanie destrukturyzujące, 350 styl, 471, 474, 475 wysyłanie, 355, 356, 357 wyświetlanie, 357 znacznik czasu, 377, 379 konsola, 129, 181 komunikat o błędzie, 231 konstruktor, 190, 191, 210 metoda, 193 parametr, 196 WebSocket, 337 kontener elastyczny, 92, 96, 98 kolejność, 99, 100 z odwróconymi osiami, 98 wyśrodkowanie, 102 kontroler, 384, 449, 463, 465, 470 akcja, Patrz: akcja aplikacji, 474 przetwarzanie ścieżek, 462, 463 realizacja algorytmu, 462 tworzenie, 453, 459 krzywa Béziera, 176

#### **L**

linting kodu, 21 lista miniatur, 86, 89 nienumerowana, 43, 74, 95 obiektów, 152

#### lista

przewijana poziomo, 86, 89 punktowana, Patrz: lista nienumerowana rozwijana, 222, 224 węzłów, 148 literał funkcyjny, 143 rozszerzony obiektu, 354

#### **M**

MDN, 24, 66, 118, 122, 151, 152, 168, 172 typ, 325 menu rozwijane, 165 metadane, 316 metoda, 132 \$, 231, 232 \$.ajax, 285, 293, 295 \$.get, 282, 283, 284, 285, 293 \$.post, 277, 278, 285, 293 addEventListener, 161, 233 afterModel, 404, 407, 408 ajax, 275 ajaxError, 426 ajaxOptions, 426 append, 251 attr, 410 beforeModel, 404, 407, 440 belongsTo, 415 bind, 206, 211, 253, 259, 299 call, 253 classList.add, 163 classList.remove, 163 console.log, 145, 161, 200, 316 createRecord, 419, 450 deleteRecord, 419, 456, 457 deserialize, 430 destroyRecord, 418, 460 DS.attr, 429 Ember.computed, 415, 416 Ember.computed.alias, 460, 462 Ember.Handlebars.SafeString, 445 Ember.RSVP.hash, 450, 451

Ember.String.underscore, 428 extend, 400 find, 256 findAll, 417, 418, 456 findRecord, 417, 418 forEach, 152, 206, 211 fs.readFile, 320 get, 275, 413, 415 getAttribute, 140 getElementsByTagName, 152 handleResponse, 426 hasMany, 410, 411, 415 http.createServer, 315 jQuery, 230 keyForAttribute, 428 keyForRelationship, 428 konstruktora, Patrz: konstruktor metoda model, 404, 406 modelNameFromPayloadKey, 428 modelRecord.destroyRecord, 419 modelRecord.save, 418 on, 233 peekAll, 417, 418 peekRecord, 417, 418 preventDefault, 145, 161 query, 417, 418 queryRecord, 417, 418 querySelector, 132, 147 querySelectorAll, 147, 148, 152 readFile, 319 relacyjna, 410 remove, 255 reset, 239 route, 401 save, 418 serialize, 428, 430 serializeArray, 234, 235 server.listen, 315 set, 275, 413, 415 setAttribute, 133, 140 setCustomValidity, 267, 268, 271 setupController, 404, 406, 407

submit, 365 then, 292, 295 obsługa błędów, 296 this.store.createRecord, 412 transitionToRoute, 455 url.substring, 320 window.jQuery, 230 zwrotna, 404 Mirage, 430 model, 384, 449 danych, 409, 411, 413 wiązanie właściwości, 439 DOM, Patrz: DOM flexbox, 85, 96, 98, 99, 114, 118 błędy, 118 pudełkowy, 59, 60, 61 border, 61 margin, 61 padding, 61 zawartość, 61 moduł, 182 dodawanie do przestrzeni nazw, 188 http, 331 pakowanie, 345 szablon, Patrz: szablon tworzenie, 187, 322 ws, 331, 336 wscat, 333 Mozilla Developer Network, Patrz: MDN MVC, 383, 385, 433, 449 kontroler, Patrz: kontroler model, Patrz: model widok, 384, 433, 449, 465

#### **N**

nagłówek, 41, 215 Content-Type, 325 NaN, 177 narzędzie Babel, Patrz: Babel Babelify, 341 Bower, 387 Broccoli, 389, 391

Browserify, 341, 345, 364, 347 browser-sync, 33, 34, 46, 88, 113 dla programistów, 48, 50, 77, 151, 159 panel diagnostyczny, 201 Ember CLI, Patrz: Ember CLI ember-cli-sass, 390 Watchify, 341, 348, 370 Watchman, 387 Node, 311, 313, 316 funkcja zwrotna, 323 instalacja, 33 manifest, 313 obsługa błędów, 323, 324 Node.js, Patrz: Node not a number, Patrz: NaN

#### **O**

obiekt, 154, 434 ApplicationRoute, 401 Component, 412 contentSecurityPolicy, 427 Controller, 412 Deferred, 293, 294, 295, 298, 303 stan, 295, 296, 298 document, 132, 133 IndexRoute, 401 instancja, 190 JSONAPIAdapter, 421 literał rozszerzony, 354 localStorage, 374, 375, 409 Promise, 292, 297, 303, 305, 404 stan, 292 Route, 412 Router, 397 sassOptions, 391 sessionStorage, 374, 375 store, 412, 418, 423 tworzenie, 190 WebSocket, 355 XMLHttpRequest, 274, 277 zawierający referencje do elementów, 232 zdarzenia, 144, 161

obraz, 44, 45, 87 dopasowanie do wielkości okna, 69 ukrywanie, 156, 158, 159 płynne, 165 wyśrodkowanie, 102 wyświetlanie, 163 płynne, 165 obserwator zdarzeń, 142, 144, 146, 161, 232, 298 obszar roboczy, 113 układu, Patrz: przeglądarka obszar roboczy rzeczywisty widoku, 112 orientacja, 118 odnośnik, 45, Patrz też: zakotwiczenie operator domyślny, 189 logiczny lub, Patrz: operator domyślny przypisania, 128 równości ścisłej, 163, 177 zwykłej, 163, 177

#### **P**

pasek nawigacyjny, 393, 394 pętla {{#each}}, 466 platforma Bootstrap, Patrz: Bootstrap Ember, Patrz: Ember Firebase, 337 Node.js, Patrz: Node plik app.scss, 392 bootstrap.js, 392 bootstrap.min.css, 214 bower.json, 395 ember-cli-build.js, 391, 395 favicon.ico, 51, 52 index.html, 38, 43, 54, 214, 230 index.js, 402 normalize.css, 54, 55, 214 obrazu, 44

package.json, 313, 395 SCSS, 392 kompilowanie, 390 serwer-websocket.js, 331, 332, 334 style.css, 39, 42, 55, 71 udostępnianie, 318 polecenie build, 347 cd, 29, 46 dir, 31 echo, 27 ember g adapter application, 424 ember g component, 471 ember g controller, 459 ember g controller application, 474 ember g model, 409 ember g route, 409 ember g serializer, 427 ember generate, 398, 400 ember install ember-climirage, 431 ember install emberx-select, 451 ember server, 389, 400 ls, 31 man sudo, 32 mkdir, 28 node, 33, 313 node serwer-websocket.js, 332 npm, 33, 313 npm init, 313 npm install, 317, 331 npm run dev, 317 npm scripts, 313 npm start, 316 pwd, 28 sudo, 32 wscat, 335 Postman, 289 potomek, Patrz: element potomny projektowanie atomiczne, 54, 69 wyjątek, 98 protokół HTTP, 329 WebSocket, Patrz: WebSocket

przeglądarka, 38 Google Chrome, 19 obszar roboczy, 111, 112 rzeczywisty, 112 Safari, Patrz: Safari w urządzeniu przenośnym, 112, 114 przestrzeń nazw dodawanie modułu, Patrz: moduł dodawanie do przestrzeni nazw globalna, 184 modyfikowana, 194 referencja, 189 przezroczystość, 73 przycisk, 225 przypisanie destrukturyzujące, 350 pseudoklasa, 168, 169 pudełko elementu, Patrz: element pudełko

#### **R**

reguła @font-face, 80, 81 modyfikator hover, Patrz: pseudoklasa hover rekord tymczasowy, 450 relacja, 410, 411 Resig John, 229

#### **S**

Safari, 24, 263, 270 Sass, 390 selektor, 57 atrybutu, 58, 66, 83 bliźniaczy, 75, 76 przylegający, 75, 76 elementu, 58, 62, 83, 368 filtrujący, 258 identyfikatora, 83 klasy, 83 nazwa, 366 pochodny, 75

potomny, 75, 76 precyzja, 58, 83 kalkulator, 83 relacyjny, 75 serializator, 421, 427 domyślny, 428 serwer, 38 WebSocket, 337, 352 słowo @media, 115 kluczowe class, 343 new, 192, 251 var, 128, 151 Solved by Flexbox, 118, 119 stała, 128, 366 sterownik, 397, 441 strona interaktywna, 121 responsywna, 85, 111, 215 współdzielenia treści, 54 styl, Patrz: CSS agenta, 61 dziedziczenie, 62, 63, 64, 66 superużytkownik, 32 suwak, 224 szablon, 183, 393, 406, 433, 434, 436, 440, 451, 463 zagnieżdżanie kodów, 393 szkielet, 188

# **Ś**

ścieżka URL, 275, 276, 397, 401 hierarchia, 401 sprawdzanie, 404 zagnieżdżanie, 402

#### **T**

tablica, 148, 152, 154 terminal, Patrz: wiersz poleceń transformata, 421, 429 DS.attr, 429 translator, 340, 343 trasa URL, 384 tryb ścisły, 151

typ, 154 boolean, 410 date, 410 koercja, Patrz: koercja konwersia, 163 MIME, 325, 326, 327, 340 null, 153 number, 410 podstawowy, 131, 153 string, 410, 411 undefined, 153 własny, 190 złożony, 154

#### **U**

układ adaptacyjny, 111 alternatywny, 111 Holy Grail, 119 oryginalny, 111 usługa Gravatar, Patrz: Gravatar REST, 275 WebSocket, 337 użytkownik, 364 administrator, Patrz: administrator e-mail, Patrz: hash gravatar, 370, 372 nazwa, 368, 372 sesia, 374 uprawnienia, 32

#### **W**

Walton Philip, 118 wartość NaN, 177 WebAssembly, 358 WebSocket, 311, 329, 330, 340, 352 konfiguracja, 331 testowanie, 333 uruchamianie, 332 wiersz poleceń, 26, 313, 386 macOS, 27 Windows, 26

#### 486

właściwość, Patrz: deklaracja współczynnik alfa, Patrz: przezroczystość wyrażenie funkcyine, 183 natychmiast wywoływane, Patrz: IIFE regularne, 263, 264 wzorzec MVC, Patrz: MVC

#### **Z**

zakotwiczenie, 44, 45, Patrz też: odnośnik zapytanie, 38 Ajax, 273, 274, 286 badanie, 279, 281 DELETE, 275, 285, 286 GET, 275, 283, 418, 423 mechanizm bezpieczeństwa, 427 POST, 227, 275, 277, 285, 418 PUT, 275, 418 zapytanie medialne, 114, 115, 158 tworzenie, 115 zasada CRUD, 457, 463 DRY, 469 następstwa, 82 Zaytsev Juriy, 340 zdarzenie, 142 blur, 265 click, 245, 454

connection, 331 delegowanie, 258 keypress, 161 keyup, 161 message, 332 MouseEvent, 145 obiekt, Patrz: obiekt zdarzenia obserwator, Patrz: obserwator zdarzeń obsługa, 355 onchange, 452 submit, 232, 233, 238, 265, 365 zmienna, 128, 146, 184 \$, 230 \$div, 248 deklaracja niepodnoszona, 353 podnoszona, 353, 359, 360 lokalna, 146 nazwa, 230 domyślna, 358 obiektowa, 131 ograniczanie zakresu, 353 prywatna, 211 zasięg, 146 znacznik, 41, Patrz też: element a, 45, 122, 125 atrybut, 42, 45, Patrz też: atrybut body, 42 div, 88, 216, 466 form, 216

h1, 41 header, 42 img, 45, 88, 122, 125, 439 label, 218 li, 43 link, 42, 45, 214 meta, 41, 113, 114 pusty, Patrz: znacznik samozamykający samozamykający, 45 script, 125, 186, 230 section, 216 select, 452 span, 43, 56, 88 ul, 43, 44 znak #, 83 \$, 230, 231, 248  $( )$ , 183  $/$ \*/, 66, 136 //, 136 {{}}, 406, 434 {}, 189 ||, 189 +, 177  $==$ , 163, 177  $==, 163, 177$ 

# PROGRAM PARTNERSKI

GRUPY WYDAWNICZEJ HELION

**1. ZAREJESTRUJ SIĘ** 2. PREZENTUJ KSIĄŻKI **3. ZBIERAJ PROWIZJE** 

Zmień swoją stronę WWW w działający bankomat!

Dowiedz się więcej i dołącz już dzisiaj! http://program-partnerski.helion.pl

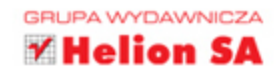

#### Programista WWW - mistrz wielu technologii!

Tworzenie aplikacji WWW jest dziś dla programistów sporym wyzwaniem. Pisząc kod, muszą uwzględnić mnóstwo różnych przeglądarek i jeszcze więcej urządzeń, na których będzie można uruchomić aplikację. Co więcej, pisanie aplikacji WWW oznacza konieczność zadbania zarówno o wygląd strony, jak i o poprawność algorytmów decydujących o sposobie działania. To wszystko oznacza, że dobrų programista aplikacji WWW musi dobrze opanować wiele technik pracy!

Książka ta opiera się na pięciodniowym szkoleniu Big Nerd Ranch i jest przeznaczona dla projektantów, którzy znają podstawy tworzenia aplikacji webowych. Poznasz dzięki niej nowoczesne techniki programistyczne i sposoby ich wykorzystania. Zaimplementujesz także responsywny interfejs użytkownika i aplikację współdziałającą z serwerem internetowym. Opanujesz platformy Ember i Node.js i nauczysz się używać najnowocześniejszych narzędzi do diagnozowania i testowania kodu. Dzięki tej książce szybko zaczniesz tworzyć nowoczesne, elastyczne i wydajne aplikacje WWW!

#### W tej książce:

- przedstawiono podstawy składni języka Swift
- · omówiono konstrukcje służące do kontroli przepływu działania programu
- pokazano, jak korzystać z kolekcji, typów wyliczeniowych, struktur i klas
- zaprezentowano zasady budowania eleganckiego, czytelnego i efektywnego kodu
- przedstawiono metody projektowania aplikacji opartej na zdarzeniach

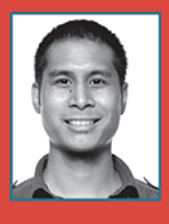

#### **Chris Aquino**

jest dyrektorem działu rozwoju aplikacji WWW i instruktorem szkoleniowym w firmie Big Nerd Ranch. Niezwykle chętnie przekazuje innym wartościową wiedzę. Uwielbia nakręcane zabawki, espresso i wszelkie formy grillowania.

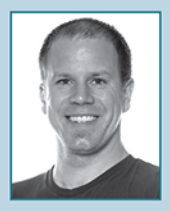

#### **Todd Gandee**

jest instruktorem i programista aplikacji WWW w Big Nerd Ranch. Swoje umiejętności doskonalił przez 10 lat jako doradca w dziedzinie tworzenia aplikacji internetowych. Poza programowaniem lubi się wspinać, biegać i jeździć na rowerze.

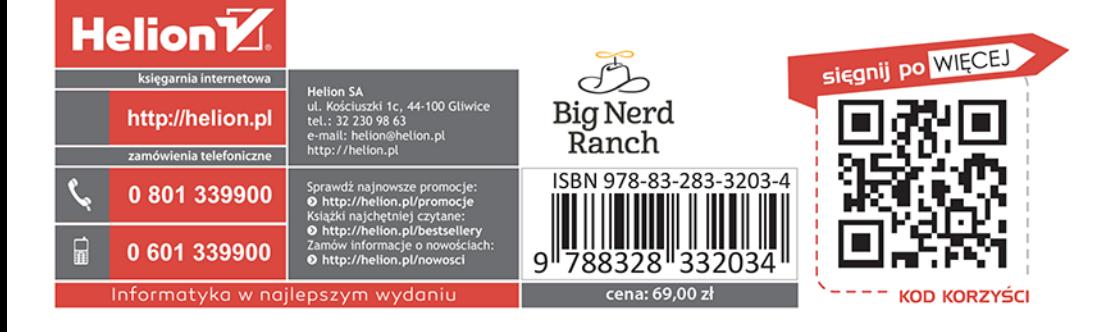